# **Report on Certificate Course: Integrating Excel into Chemical Analysis**

**Course Coordinator: Dr. Sarang S. Dhote** 

#### **Course Overview**

The "Integrating Excel into Chemical Analysis" course is a comprehensive 30-hour program designed for chemistry professionals, students, and researchers. The course aims to enhance participants' skills in data analysis, visualization, and management using Microsoft Excel.

#### **Course Duration and Completion**

The course was conducted from January 6, 2023, to March 11, 2023, totaling 30 hours. The final examination was held on March 16, 2023. Dr. Sarang Dhote coordinated the course, which took place in the Chemistry Department. Out of 92 admitted students, 88 successfully completed the course.

Dr. Sarang S. Dhote

Course Coordinator

**Course Coordinator** S.S.E.S.A.'s Science College Nagpur

To, The Principal SSES Amt's Science College, Congress Nagar, Nagpur-12

Subject: Permission to conduct the add on courses in the department (2022-2023)

Respected Sir,

This is to request you that, we wish to conduct the add on courses in chemistry department these are the certificate courses of thirty hours' time duration.

The details of the courses is submitted here with.

Hence please permit to run the same and oblige me.

Thanking you

 $20|6|22$ 

Yours sincerely

(Prof<sub>r</sub> Reus Khopelead<br>Department of Chemistry,<br>Shri Shivaji Science College<br>Congress Nagar, Nagpur.

Permitted

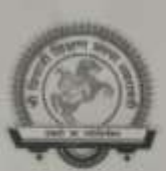

Shri Shivaji Education Society Amravati's

# **Science College, Nagpur**

#### **Department of Chemistry**

# **Notice for Admission to Free Certificate Course**

We are pleased to announce the opening of admissions for a free certificate course offered by Shivaji Science College, Nagpur. This is a unique opportunity for students to enhance their skills and knowledge at no cost.

#### **Course Details:**

- Course Title: Certificate Course Integrating Excel into Chemical Analysis (IECA)
- Course Duration: 30Hrs
- Course Start Date: 06/01/2023
- Application Deadline: 01/01/2023

#### **Important Notes:**

- There are limited seats available. Admission will be on a first-come, first-served basis.
- Attendance and participation in all sessions are mandatory.
- Certificates will be awarded upon successful completion of the course.

For further details, please get in touch with the course coordinator Dr. Sarang Dhote [919822463373]

Don't miss this chance to gain valuable skills and knowledge for future endeavors,

Date - 10/12/2022

**Course Coordinator** Dr. Sarang S. Dhote **Chemistry Department** Shivaji Science College

**Course Coordinator** S.S.E.S.A.'s Science College Nagpur

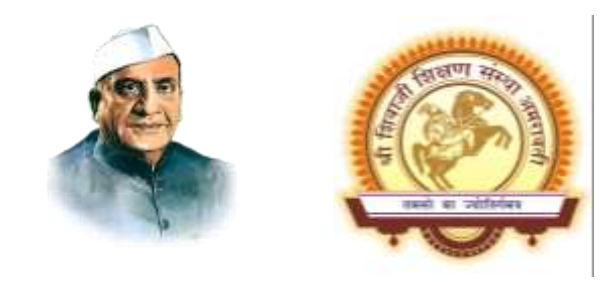

**Shri Shivaji Education Society Amravati's**

# **Science College, Nagpur**

**Department of Chemistry** 

**Certificate Course - Integrating Excel into Chemical Analysis**

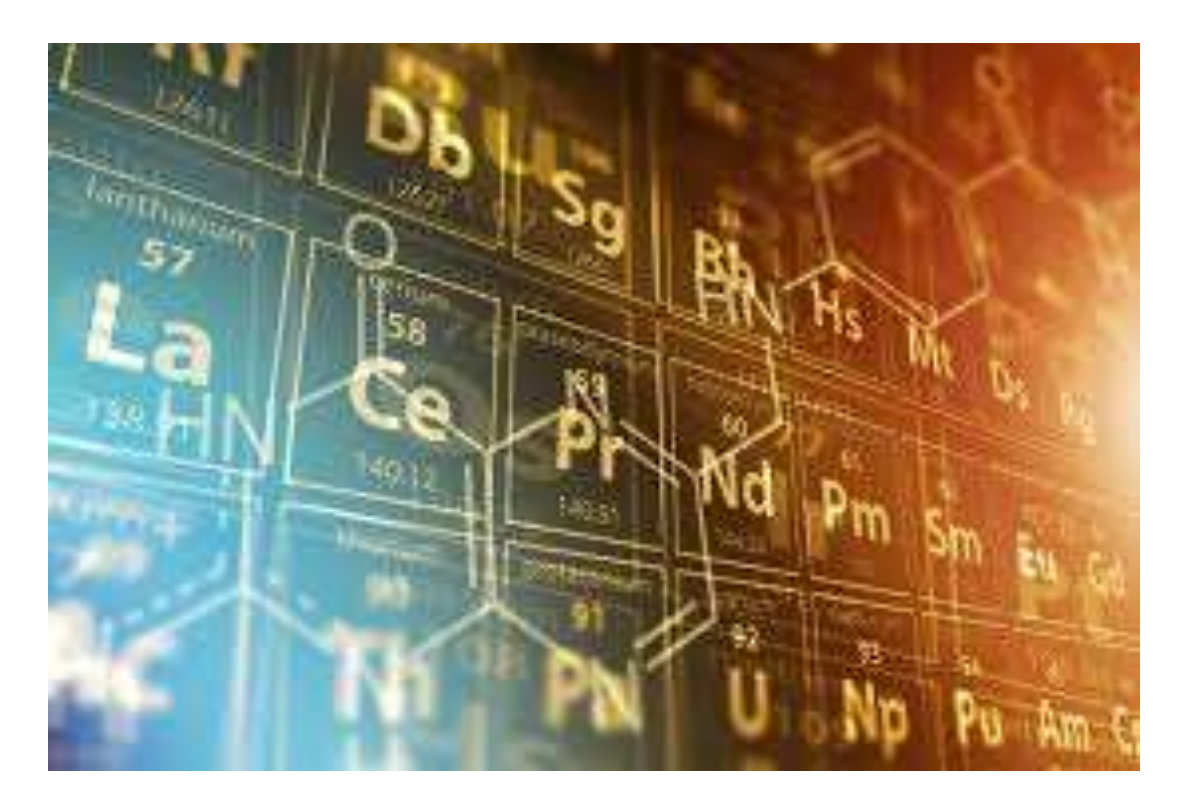

**Course Coordinator – Dr. Sarang S. Dhote** 

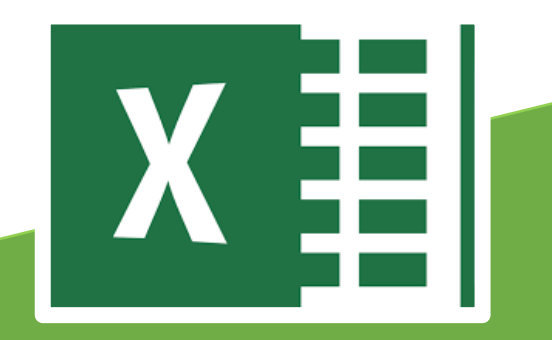

# **Certificate Course - Integrating Excel into Chemical Analysis**

#### **Course Coordinator – Dr. Sarang S. Dhote**

#### **Course Overview**

Welcome to the "Integrating Excel into Chemical Analysis" course! This **30-hour course** is designed for chemistry professionals, students, and researchers who aim to enhance their skills in data analysis, visualization, and management using Microsoft Excel.

#### **Course Objective**

- 1. To provide a comprehensive understanding of Excel's functionalities relevant to chemical data analysis.
- 2. To enhance skills in organizing, analyzing, and interpreting chemical data using Excel.
- 3. To enable participants to visualize chemical data effectively through charts and graphs.
- 4. To facilitate the application of Excel tools in solving complex chemical problems.

#### **Syllabus Overview**

#### **Unit 1: Introduction to Excel for Chemists (7 Hours)**

- 1. Excel Interface and Basic Functionalities
- 2. Data Entry and Management
- 3. Data Cleaning Techniques
- 4. Basic Data Analysis

#### **Unit 2: Advanced Excel Functions for Chemical Analysis (8 Hours)**

- 1. Conditional Formatting
- 2. Advanced Formulas and Functions
- 3. Data Sorting and Filtering
- 4. Data Validation and Error Checking

#### **Unit 3: Data Visualization Techniques (8 Hours)**

- 1. Creating Charts and Graphs
- 2. Customizing Charts
- 3. PivotTables and PivotCharts
- 4. Advanced Charting Techniques

#### **Unit 4: Applications of Excel in Chemical Analysis (7 Hours)**

- 1. Chemical Data Analysis Case Studies
- 2. Regression Analysis and Curve Fitting
- 3. Simulating Chemical Processes
- 4. Report Generation and Presentation

#### **Practical Demonstration Sessions**

- 1. Data Entry and Organization
- 2. Applying Advanced Formulas
- 3. Creating Dynamic Charts and Graphs
- 4. Performing Regression Analysis

#### **Course Outcomes**

- 1. By the end of this course, participants will:
- 2. Gain proficiency in using Excel for chemical data management.
- 3. Perform advanced data analysis and statistical calculations relevant to chemistry.
- 4. Create and interpret various data visualizations for chemical data.
- 5. Solve chemical analysis problems using Excel tools and techniques.

The Structure of the Syllabus for the Certificate course along with the distribution of marks is also displayed in the following Table

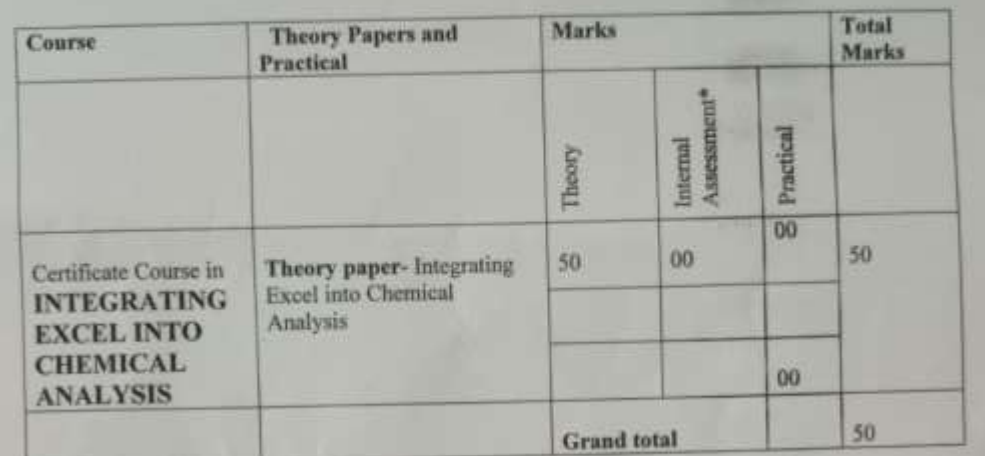

\*Internal assessment-

· Based on students' attendance and performance during theory, practical & assignments/case study

**Course Coordinator** S.S.E.S.A.'s Science College Nagpur

Internal Quality Assurance Cell<br>
(IQAC)<br>
S. S. E. S. A. Science College<br>
Congress Nagar, Nagpur

Principal S. S. E. S. Amravati's<br>Science College, Nagpur.

 $M$  alt $z$ 

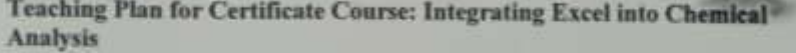

О

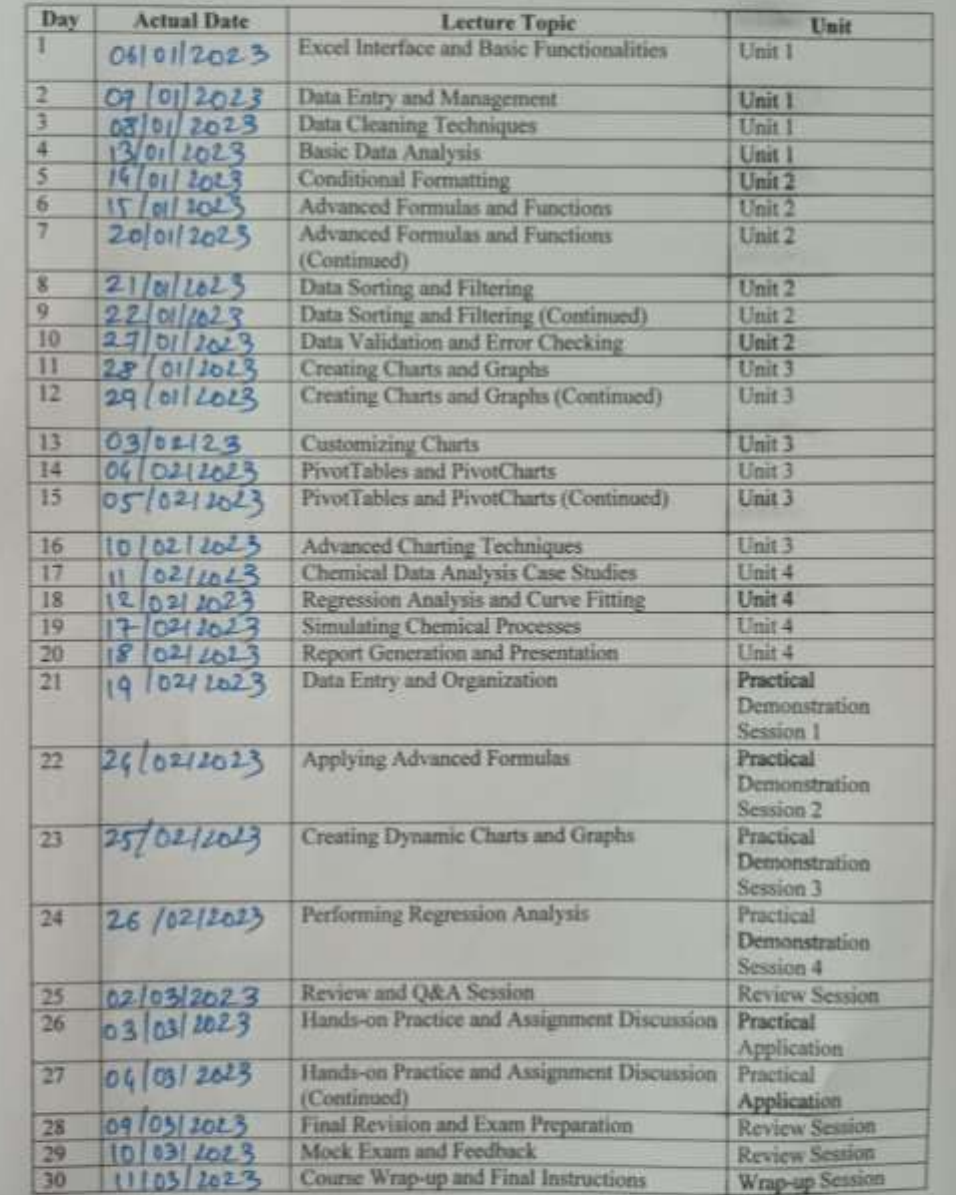

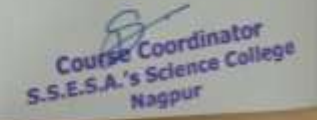

**CORNER** 

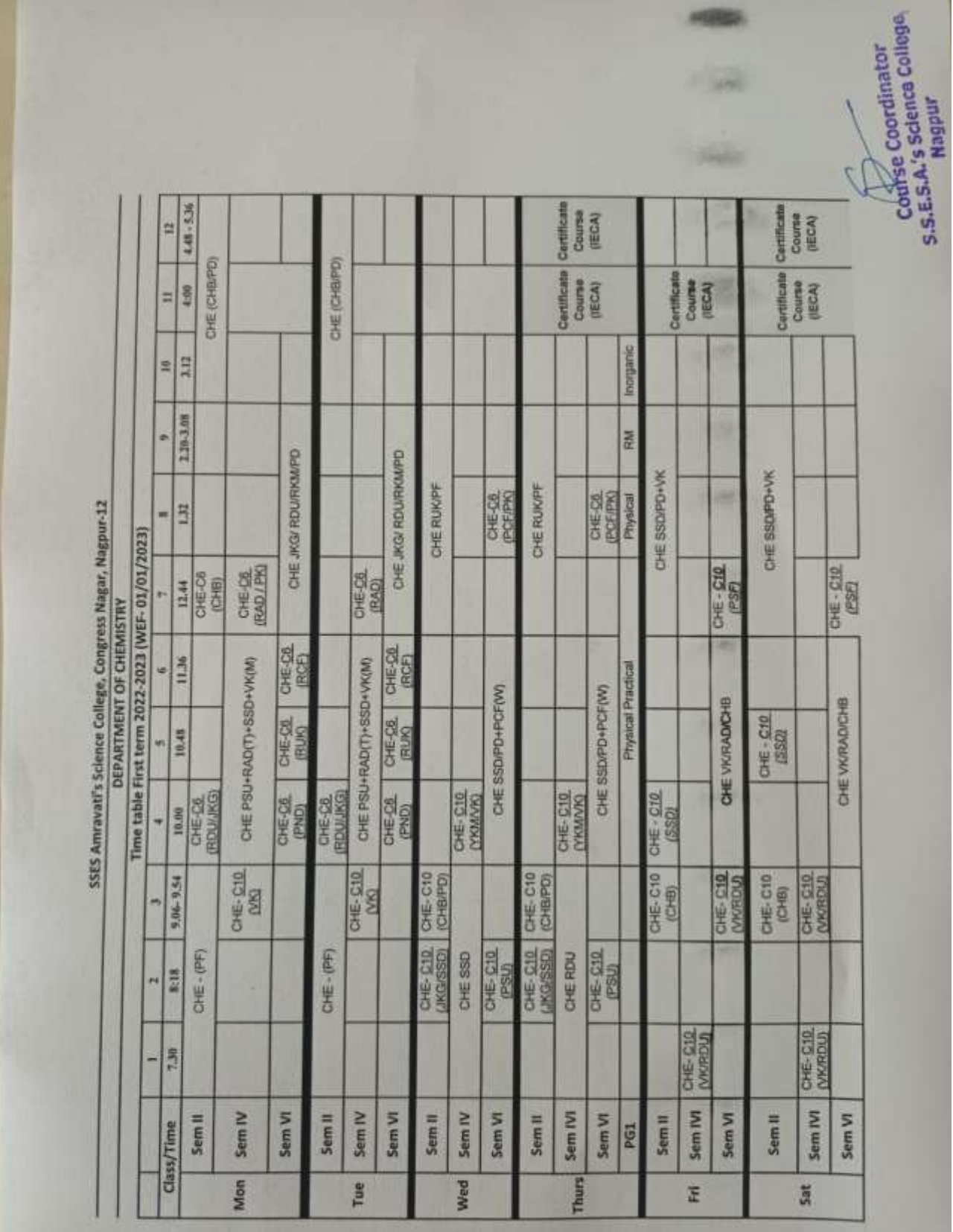

# **List of Admitted Students**

**North College** 

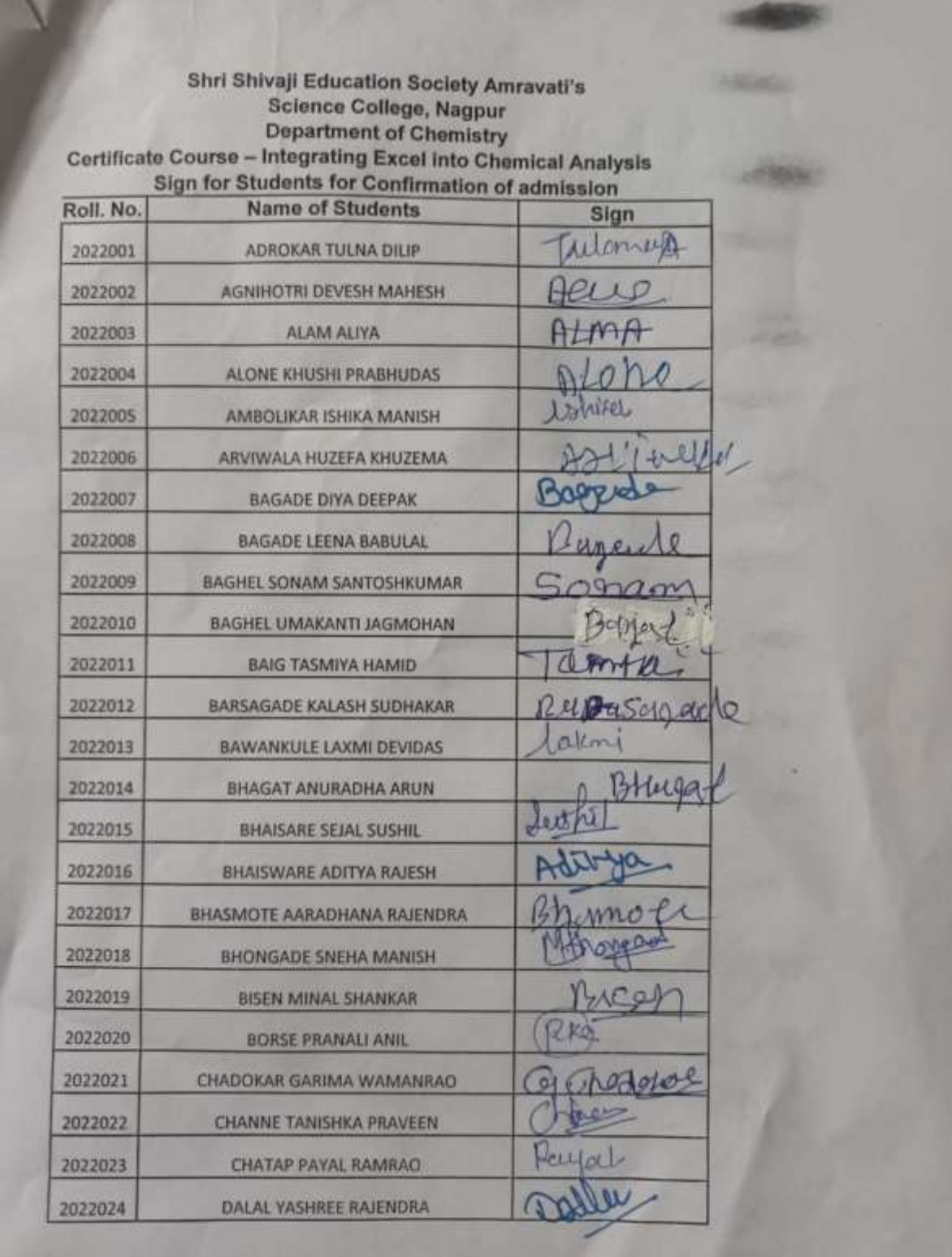

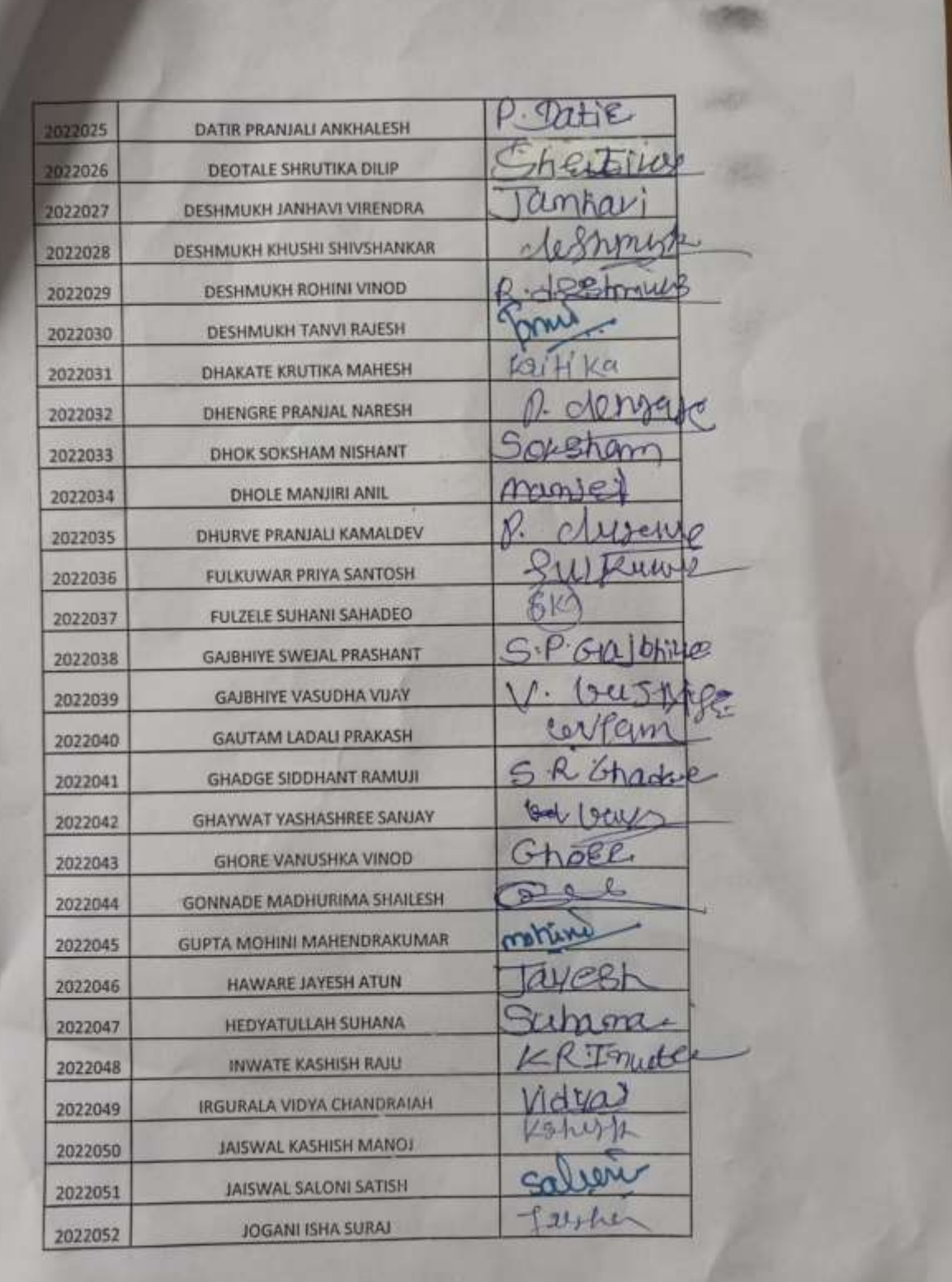

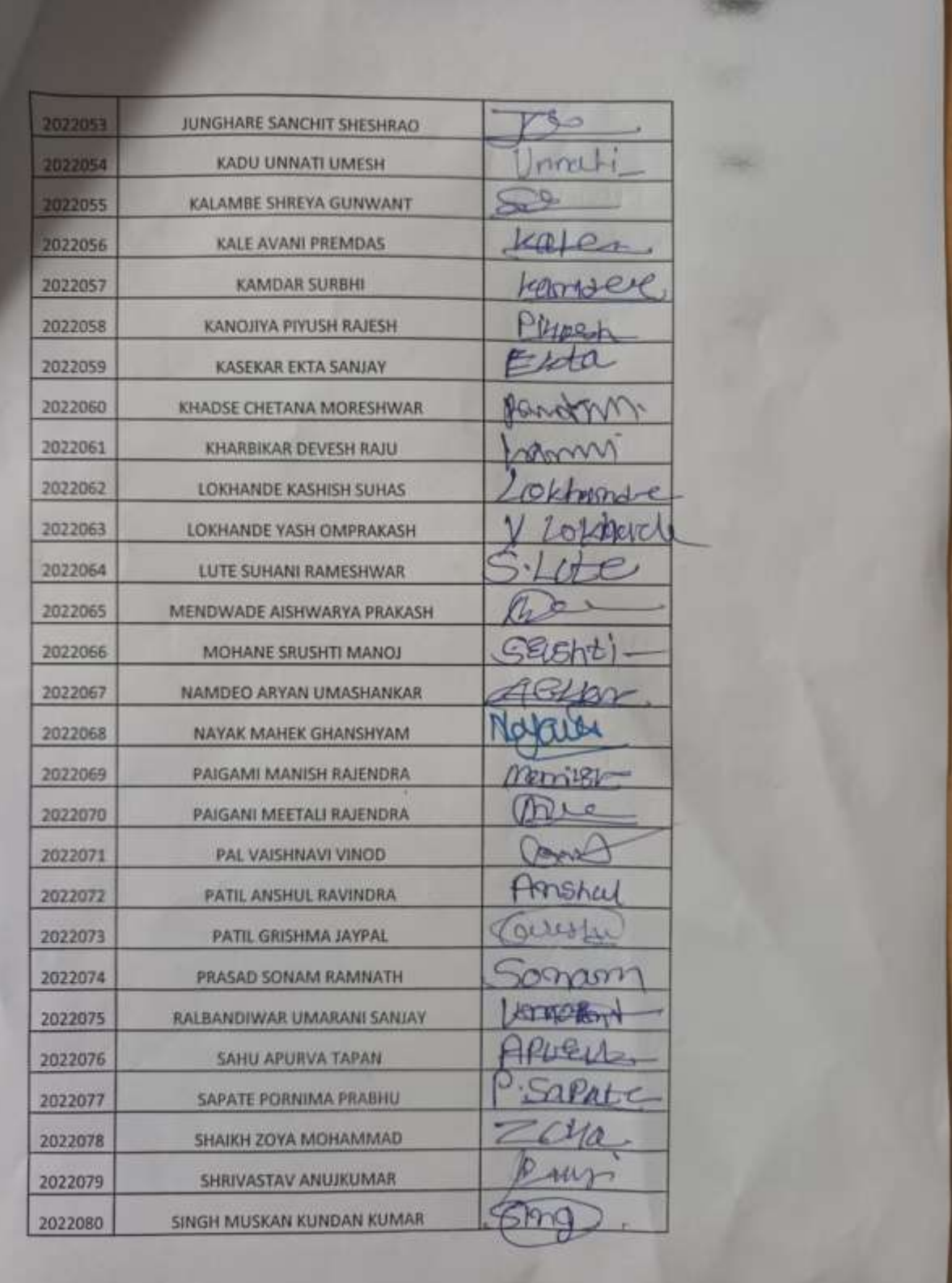

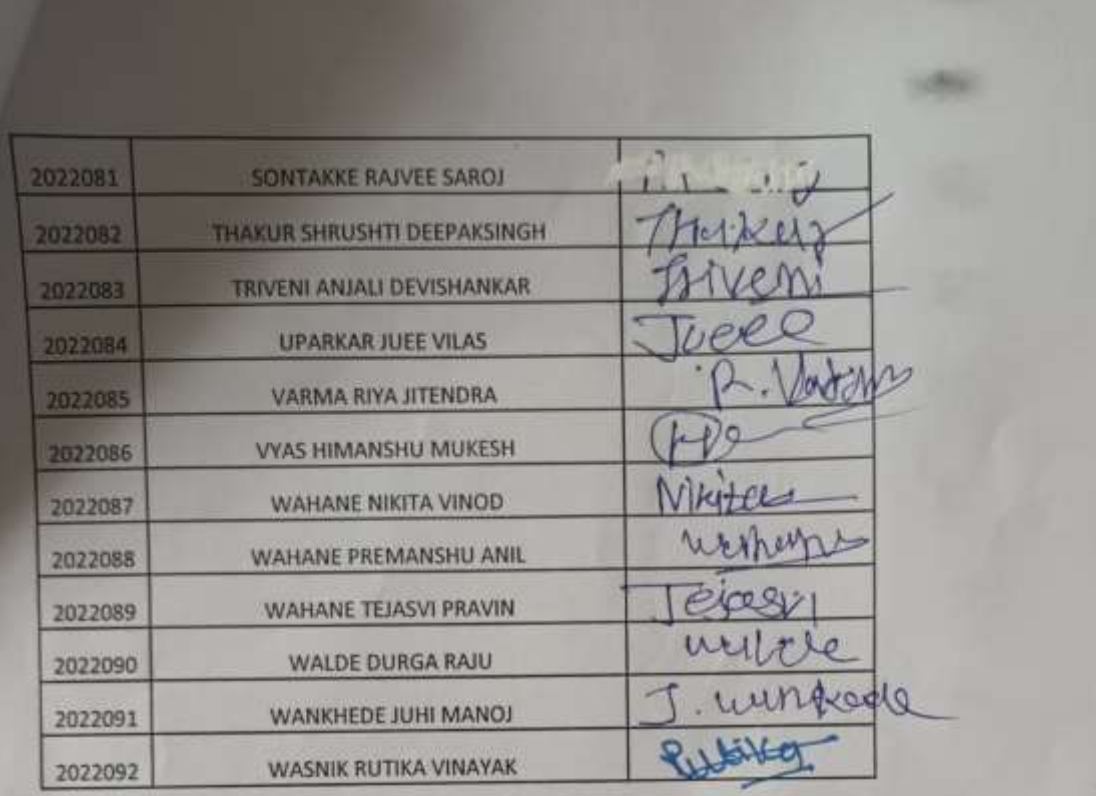

Course Coordinator<br>S.S.E.S.A.'s Science College<br>Nagpur

# **Attendance**

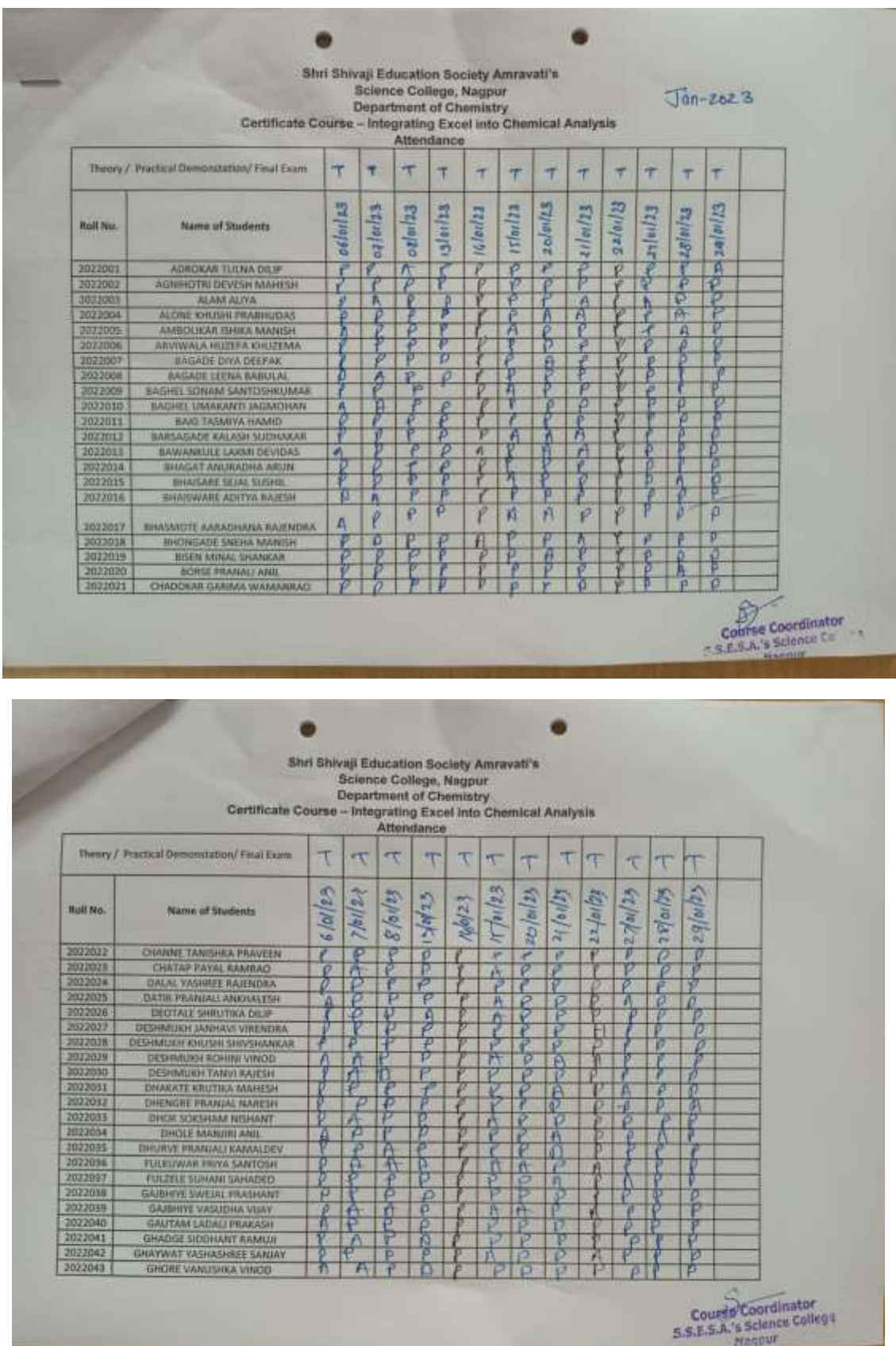

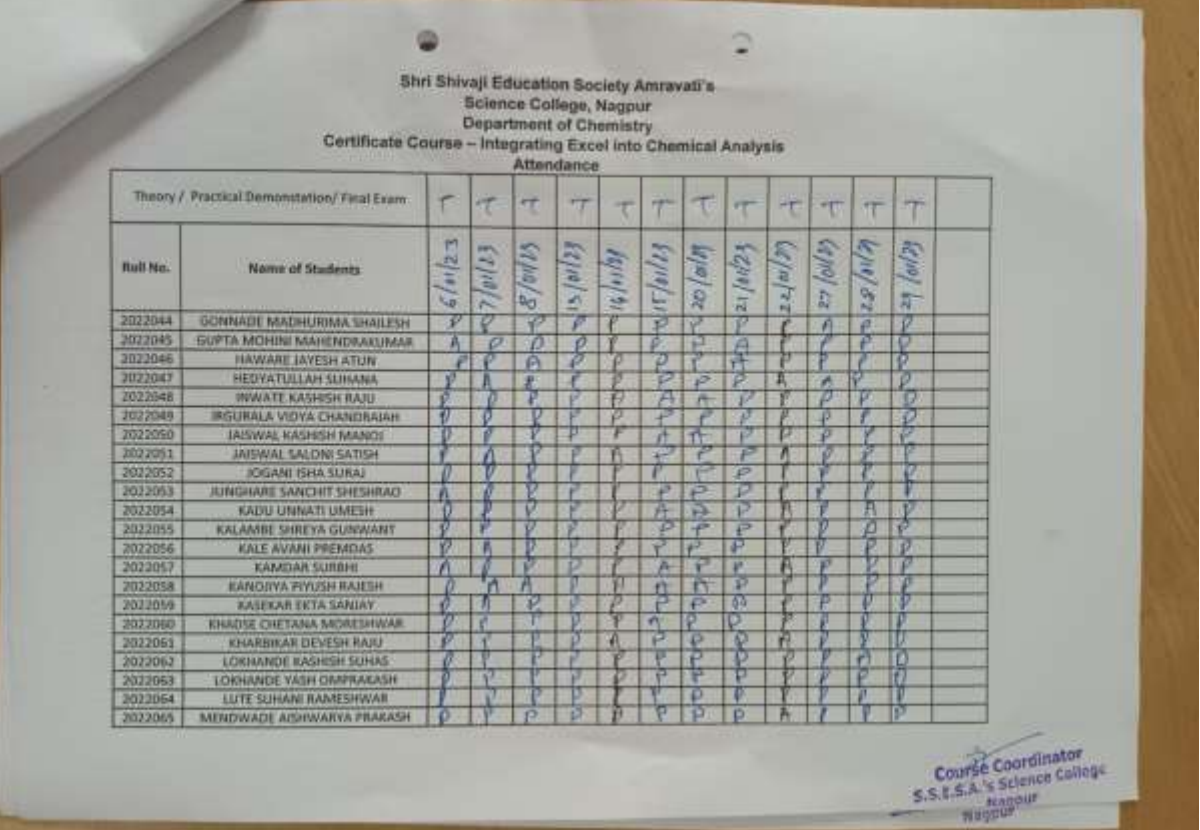

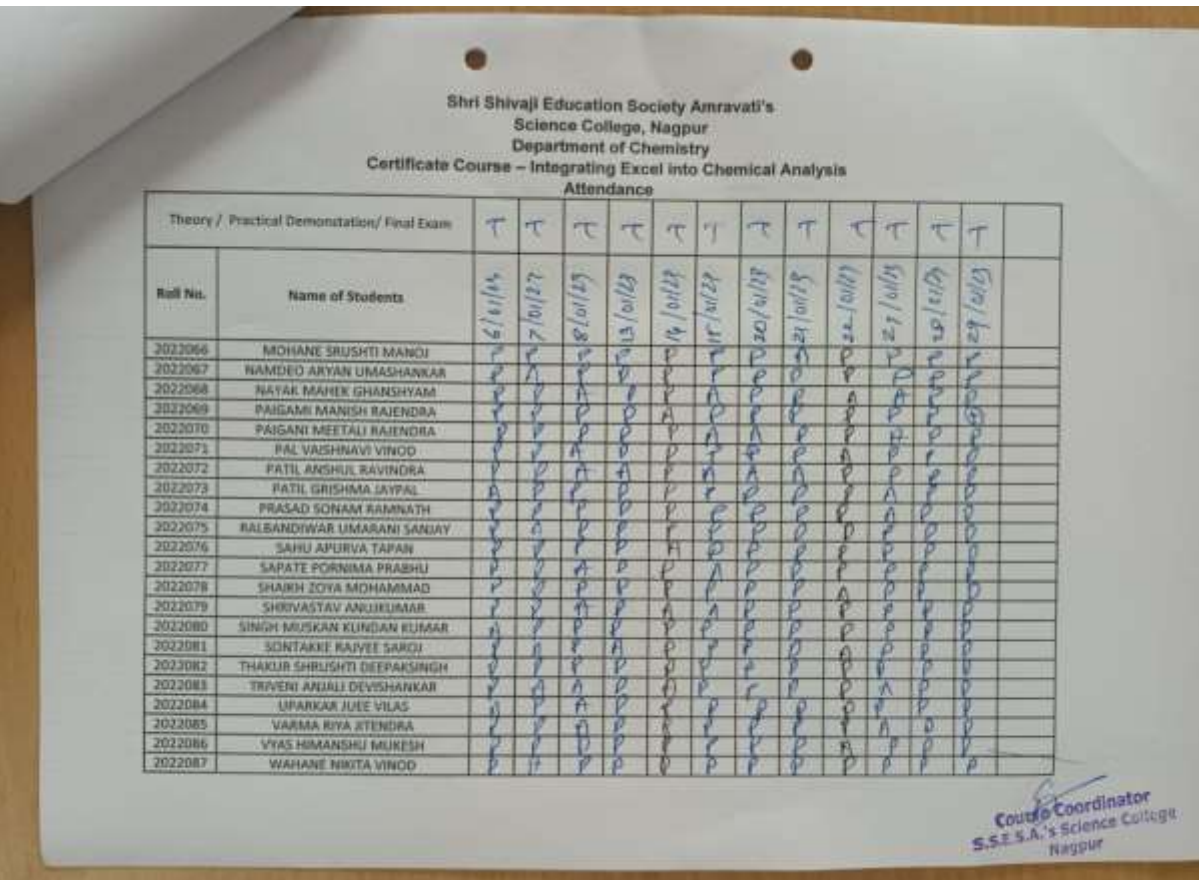

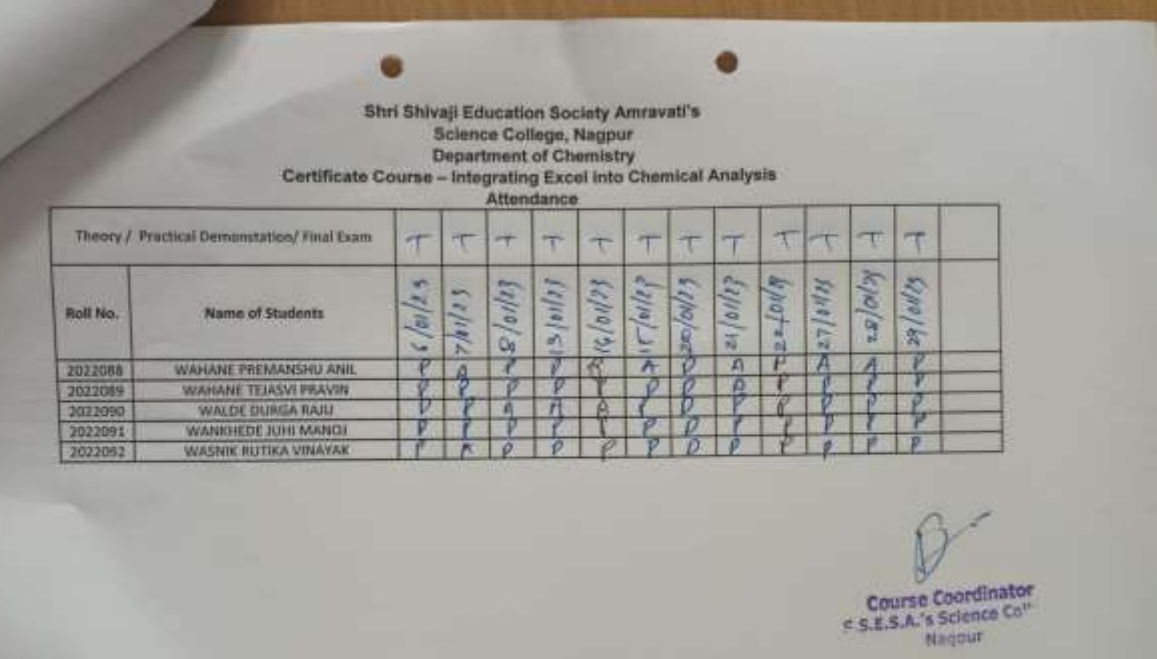

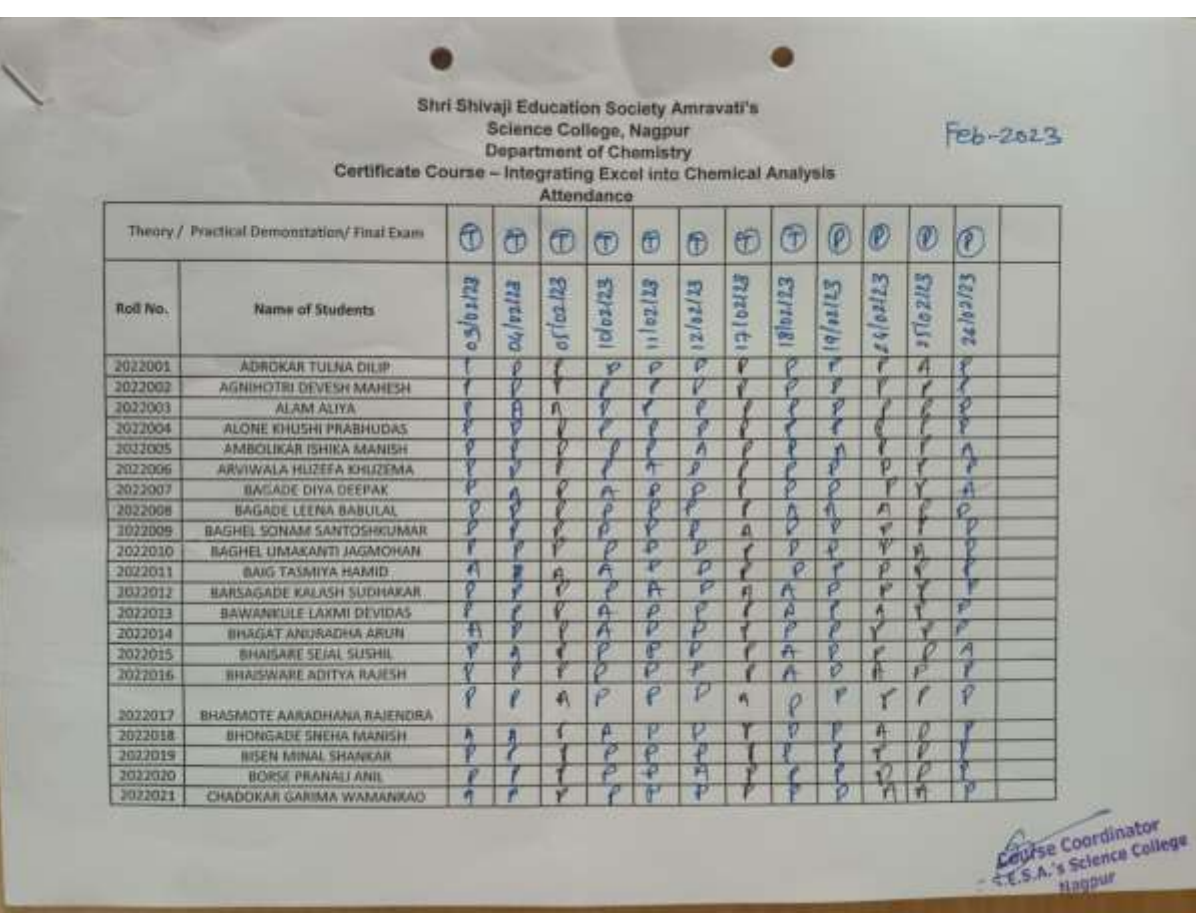

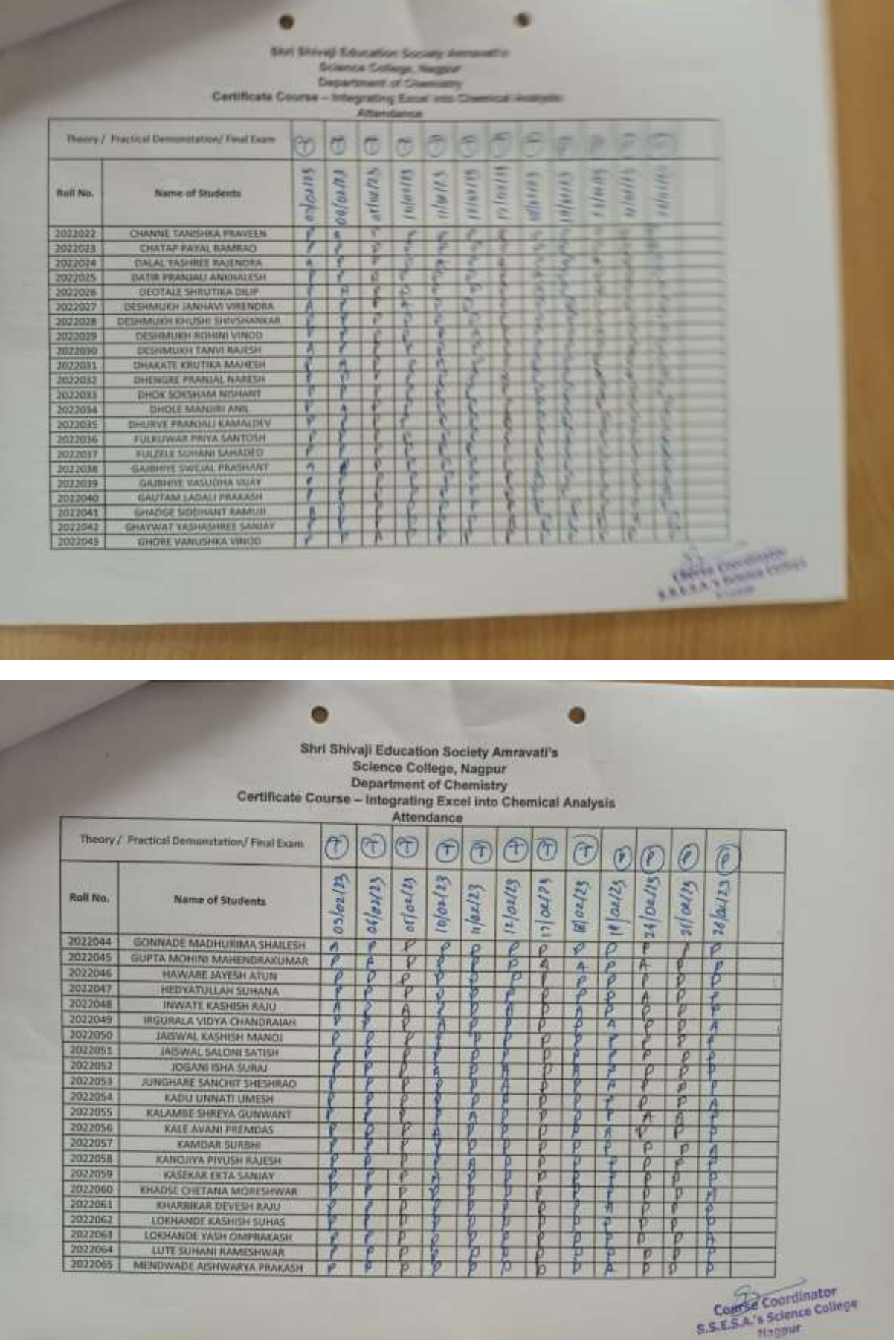

-

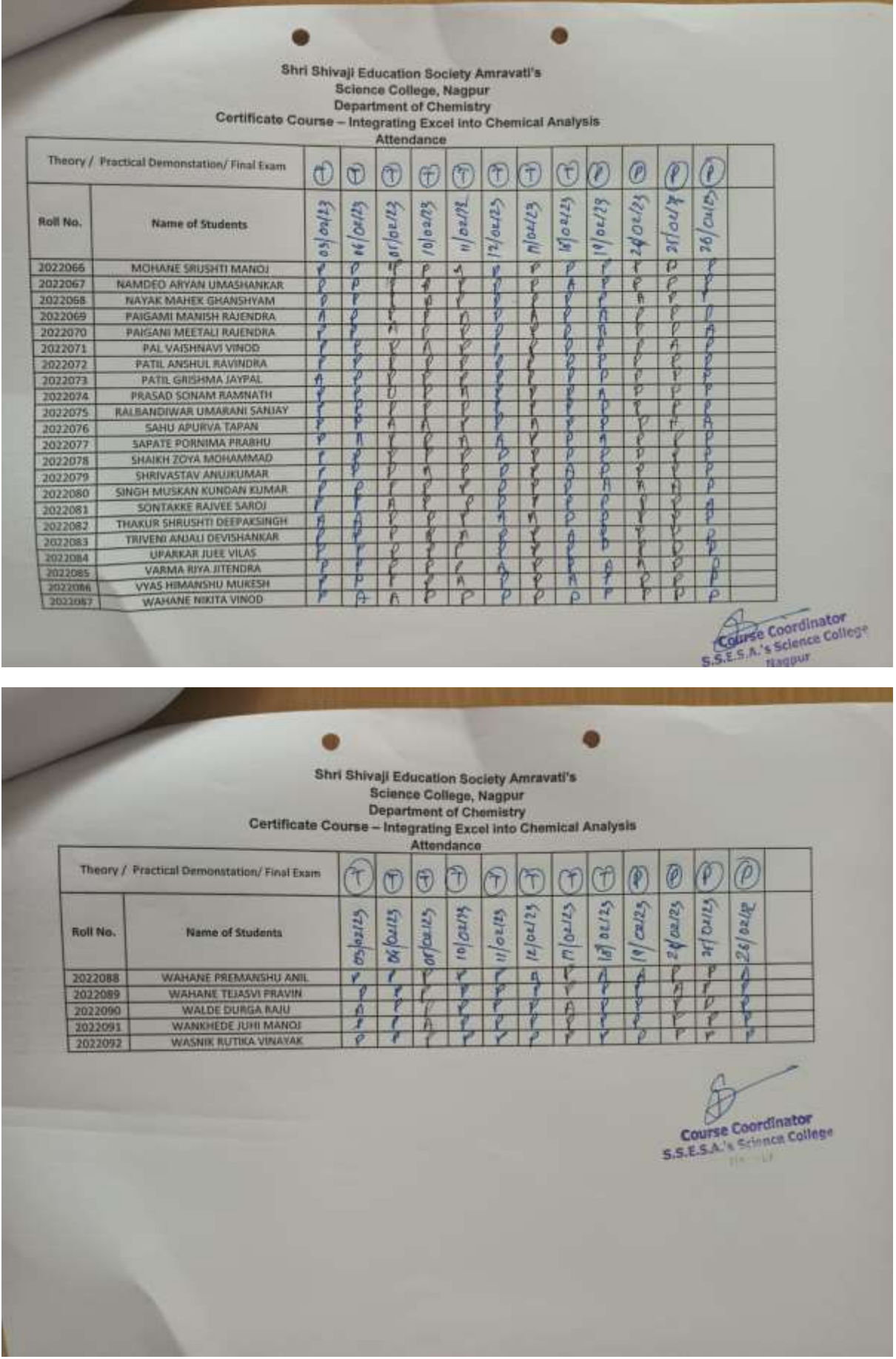

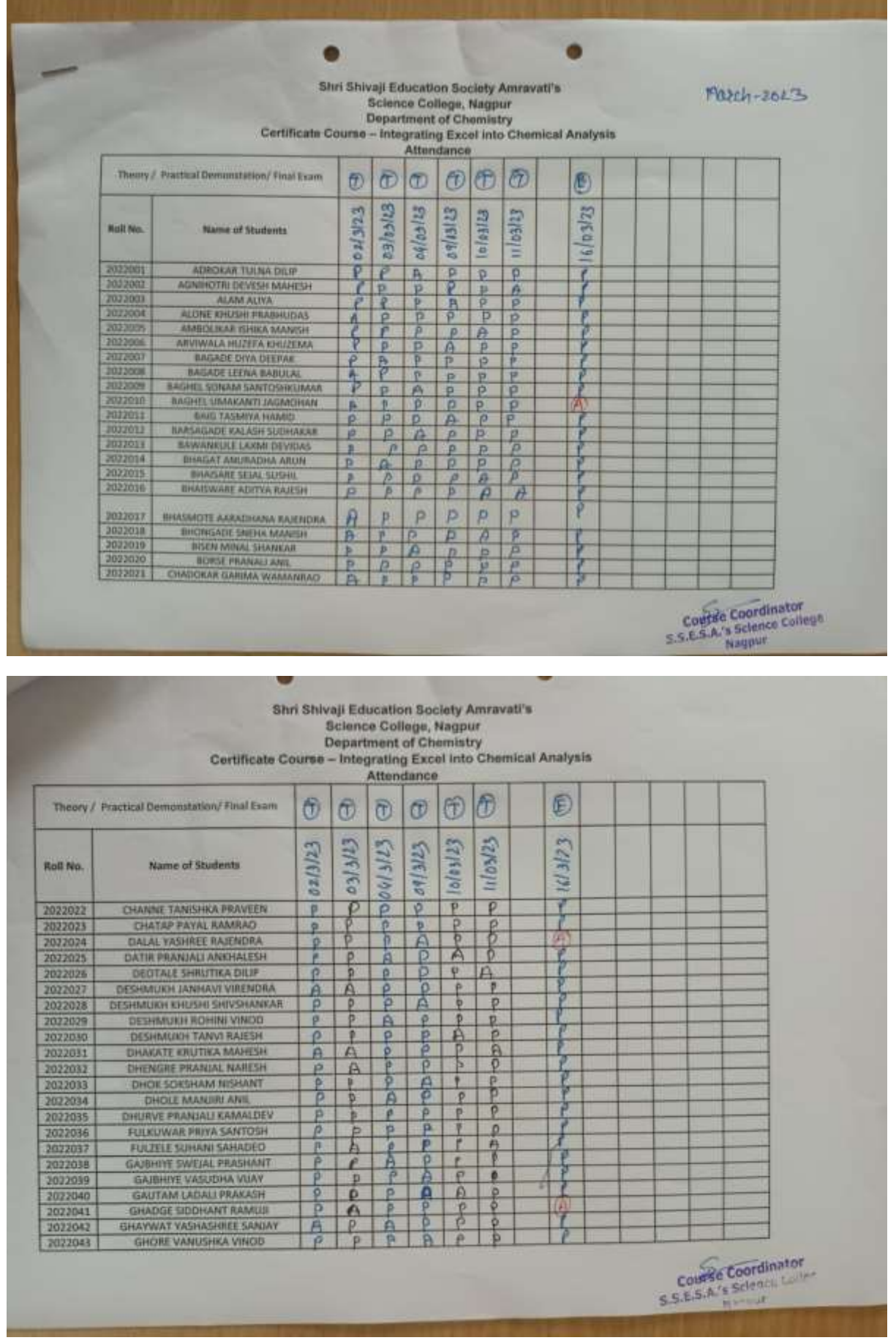

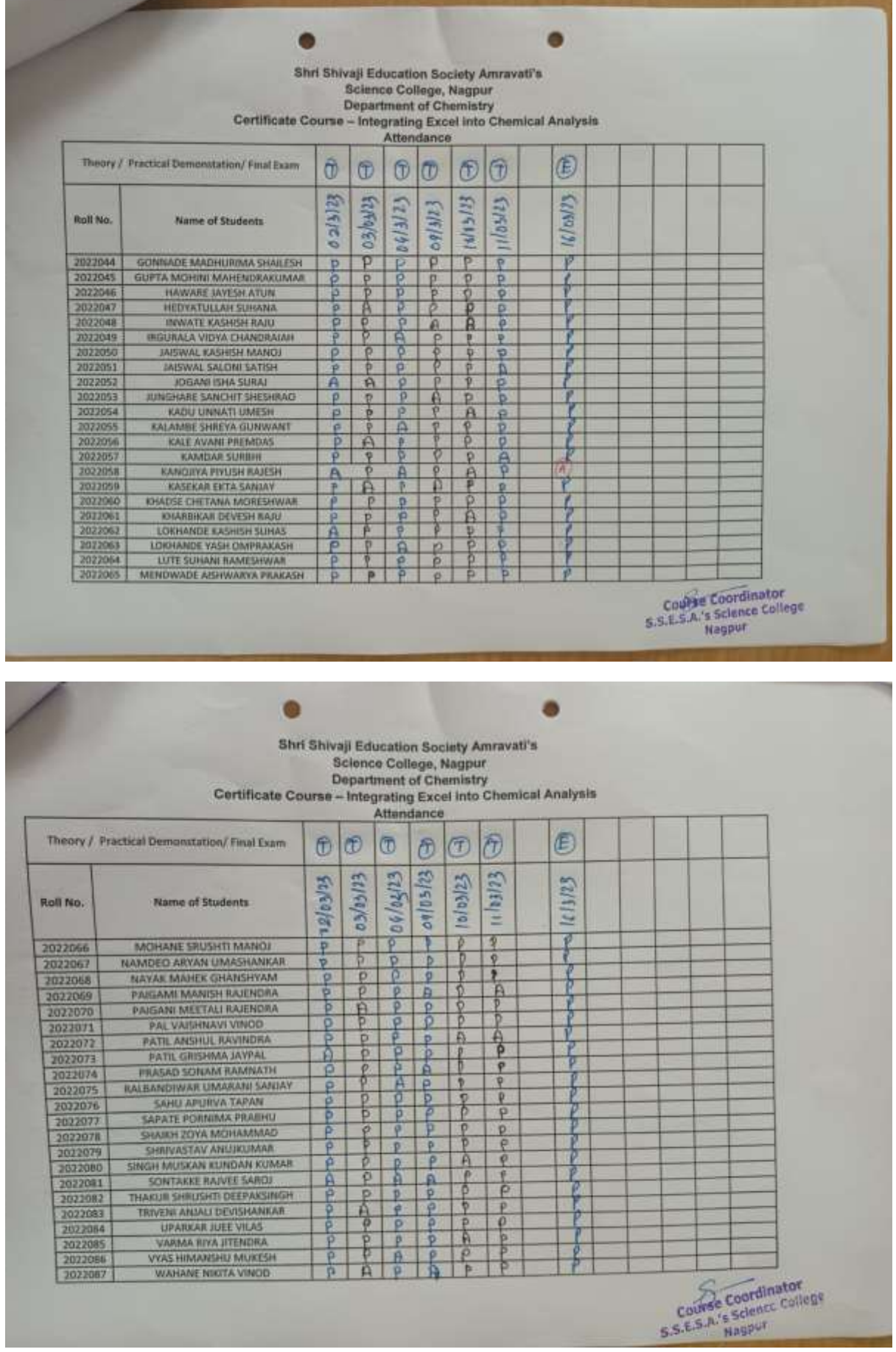

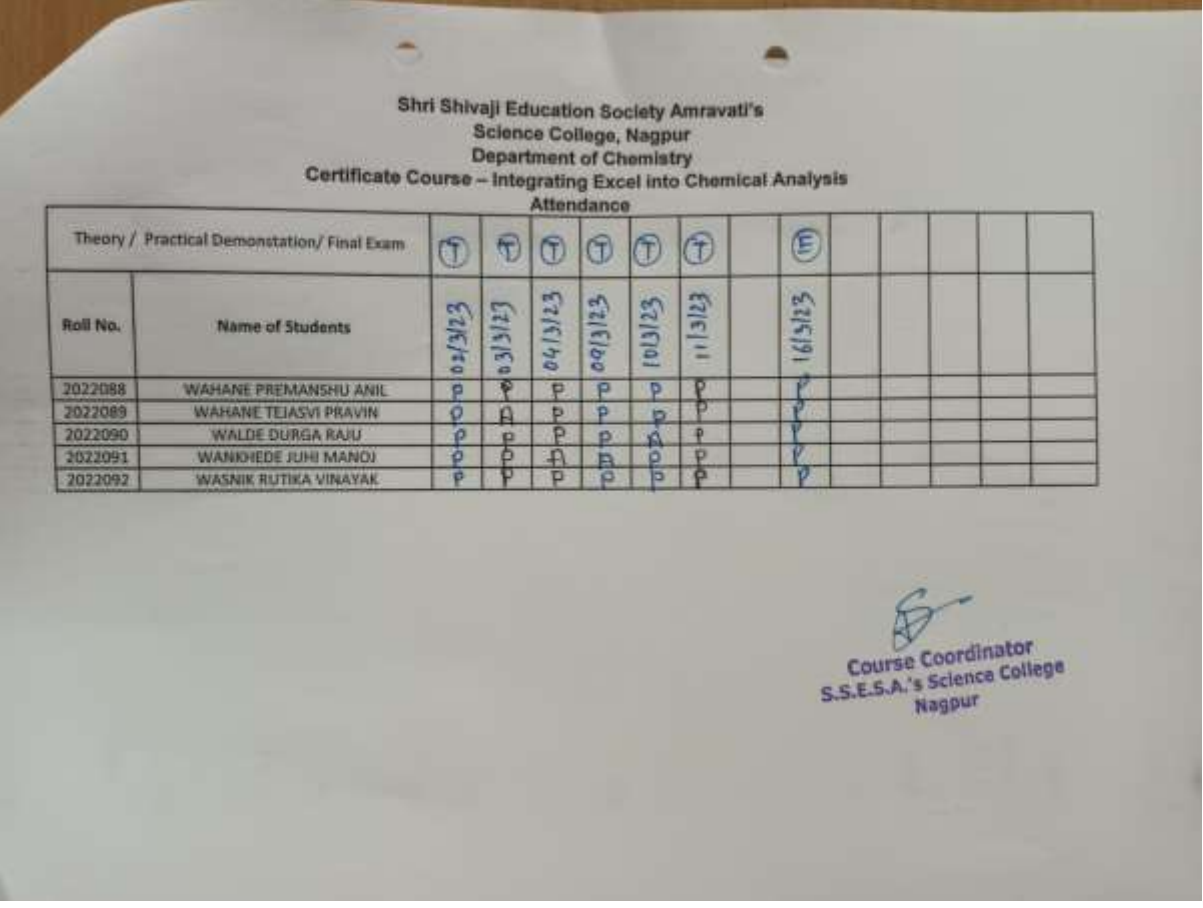

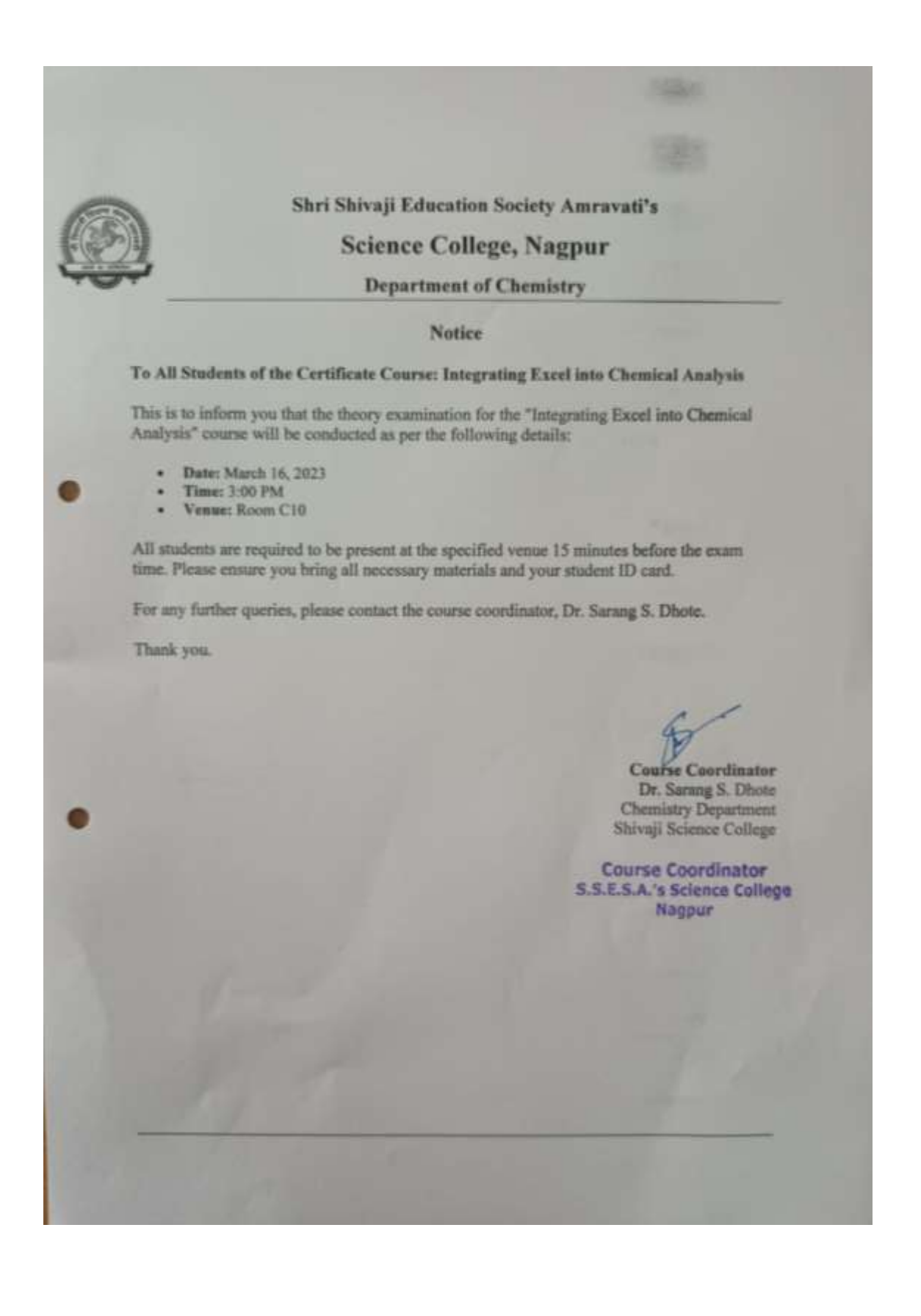

# **Sample Question Paper**

# **Shri Shivaji Education Society Amravati's**

# **Science College, Nagpur**

# **CERTIFICATE COURSE - INTEGRATING EXCEL INTO CHEMICAL ANALYSIS THEORY EXAM**

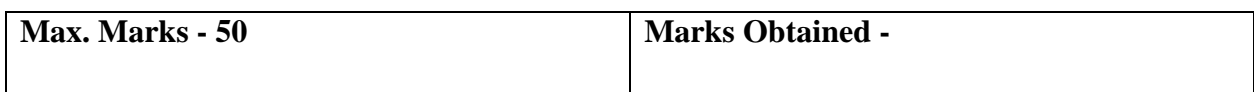

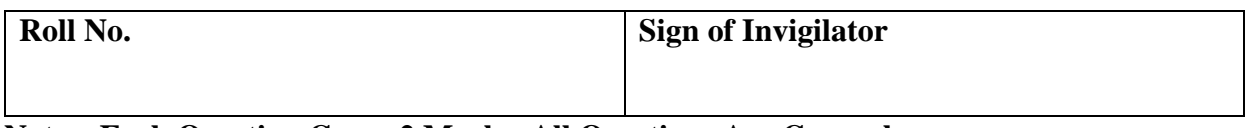

**Note – Each Question Carry 2 Marks. All Questions Are Compulsory** 

- **1. Which Excel feature allows you to customize the layout and appearance of your workspace?**
- A. Data Validation
- B. Conditional Formatting
- C. Excel Interface Customization
- D. PivotTable

#### **2. What is the primary purpose of using formulas in Excel?**

- A. To create charts
- B. To perform calculations
- C. To filter data
- D. To sort data

# **3. Which function is used to calculate the average of a range of cells in Excel?**

- A. SUM
- B. AVERAGE
- C. MEDIAN
- D. MODE

#### **4. How can you remove duplicate entries from a dataset in Excel?**

- A. Using the Filter tool
- B. Using the Data Validation tool
- C. Using the Remove Duplicates feature

D. Using Conditional Formatting

### **5. Which of the following is NOT a descriptive statistic?**

- A. Mean
- B. Median
- C. Standard Deviation
- D. PivotTable

### **6. Which Excel feature highlights important data points and trends?**

- A. PivotTable
- B. Conditional Formatting
- C. Data Validation
- D. Solver

# **7. Which function checks if all conditions in a statement are TRUE?**

- A. IF
- B. AND
- C. OR
- D. NOT

# **8. What is the purpose of the CORREL function in Excel?**

- A. To calculate the sum of a range
- B. To find the correlation between two datasets
- C. To filter data
- D. To validate data

# **9. What does data validation in Excel help to achieve?**

- A. Sorting data
- B. Ensuring data integrity
- C. Creating charts
- D. Removing duplicates

#### **10. Which tool is used to summarize data in Excel?**

- A. Chart Wizard
- B. Solver
- C. PivotTable

#### D. Data Validation

### **11. Which chart type is most suitable for showing trends over time?**

- A. Pie Chart
- B. Line Chart
- C. Bar Chart
- D. Scatter Plot

### **12. What is the purpose of adding error bars to a chart in Excel?**

- A. To highlight data points
- B. To display data variations
- C. To create a legend
- D. To filter data

### **13. What is a PivotChart used for?**

- A. Summarizing data in tabular form
- B. Creating dynamic visualizations
- C. Highlighting data trends
- D. Validating data entries

#### **14. Which of the following is a type of trend line that can be added to an Excel chart?**

- A. Linear
- B. Exponential
- C. Polynomial
- D. All of the above

# **15. Which feature allows you to dynamically adjust the data range in a chart?**

- A. Slicers
- B. Data Validation
- C. PivotTable
- D. Chart Filters

# **16. Which statistical method is used for analysing the relationship between two variables?**

- A. Sorting
- B. Filtering
- C. Regression Analysis

#### D. Conditional Formatting

### **17. What type of analysis involves fitting a model to data points to make predictions?**

- A. Descriptive Statistics
- B. Regression Analysis
- C. Data Validation
- D. Charting

#### **18. Which Excel tool can be used to simulate chemical reaction processes?**

- A. Solver
- B. PivotTable
- C. Conditional Formatting
- D. Data Validation

#### **19. What is the benefit of using Excel for generating chemical analysis reports?**

- A. It can store large datasets
- B. It provides statistical analysis tools
- C. It offers visualization options
- D. All of the above

#### **20. Which feature in Excel can help model chemical kinetics?**

- A. Solver
- B. PivotTable
- C. Chart Wizard
- D. Data Validation

#### **21. What is the first step in preparing a dataset for analysis in Excel?**

- A. Creating charts
- B. Data cleaning
- C. Running regression analysis
- D. Applying conditional formatting
- **22. Which Excel function can be used to calculate the correlation between two chemical variables?**
- A. CORREL
- B. SUM
- C. AVERAGE

### D. IF

# **23. Which of the following is used to create dynamic and interactive data summaries?**

- A. Scatter Plot
- B. PivotTable
- C. Line Chart
- D. Histogram

Answer: B

# **24. How can Excel help in chemical data visualization?**

- A. By creating various types of charts and graphs
- B. By performing data validation
- C. By sorting and filtering data
- D. By using conditional formatting

# **25. Which Excel feature allows you to simulate and analyze complex chemical reactions?**

- A. PivotTable
- B. Conditional Formatting
- C. Solver
- D. Chart Wizard

# **Answer Key**

- 1. Answer: C
- 2. Answer: B
- 3. Answer: B
- 4. Answer: C
- 5. Answer: D
- 6. Answer: B
- 7. Answer: B
- 8. Answer: B
- 9. Answer: B
- 10. Answer: C
- 11. Answer: B
- 12. Answer: B
- 13. Answer: B
- 14. Answer: D
- 15. Answer: D
- 16. Answer: C
- 17. Answer: B
- 18. Answer: A
- 19. Answer: D
- 20. Answer: A
- 21. Answer: B
- 22. Answer: A
- 23. Answer: B
- 24. Answer: A
- 25. Answer: C

# **Attendance for Examination**

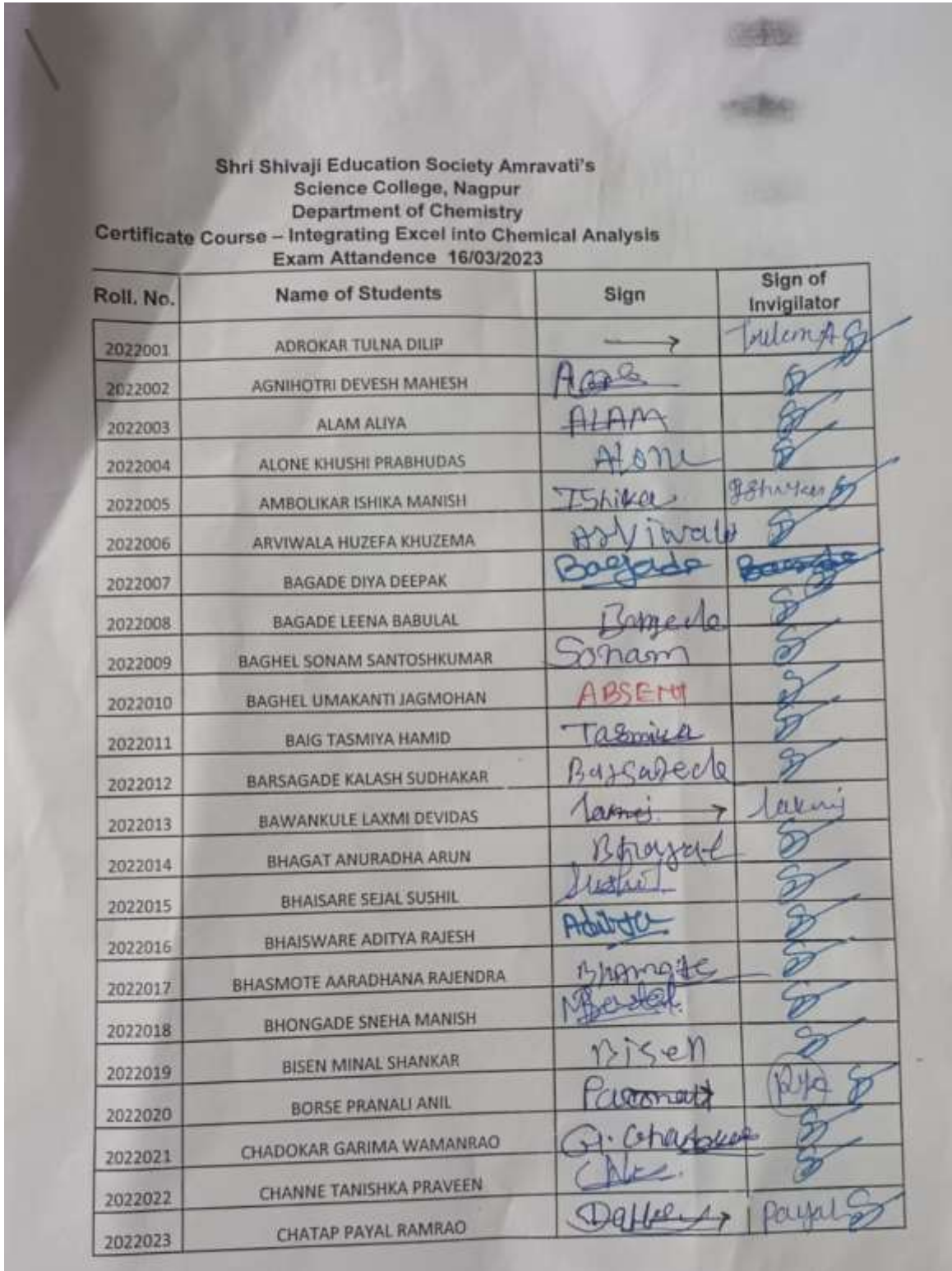

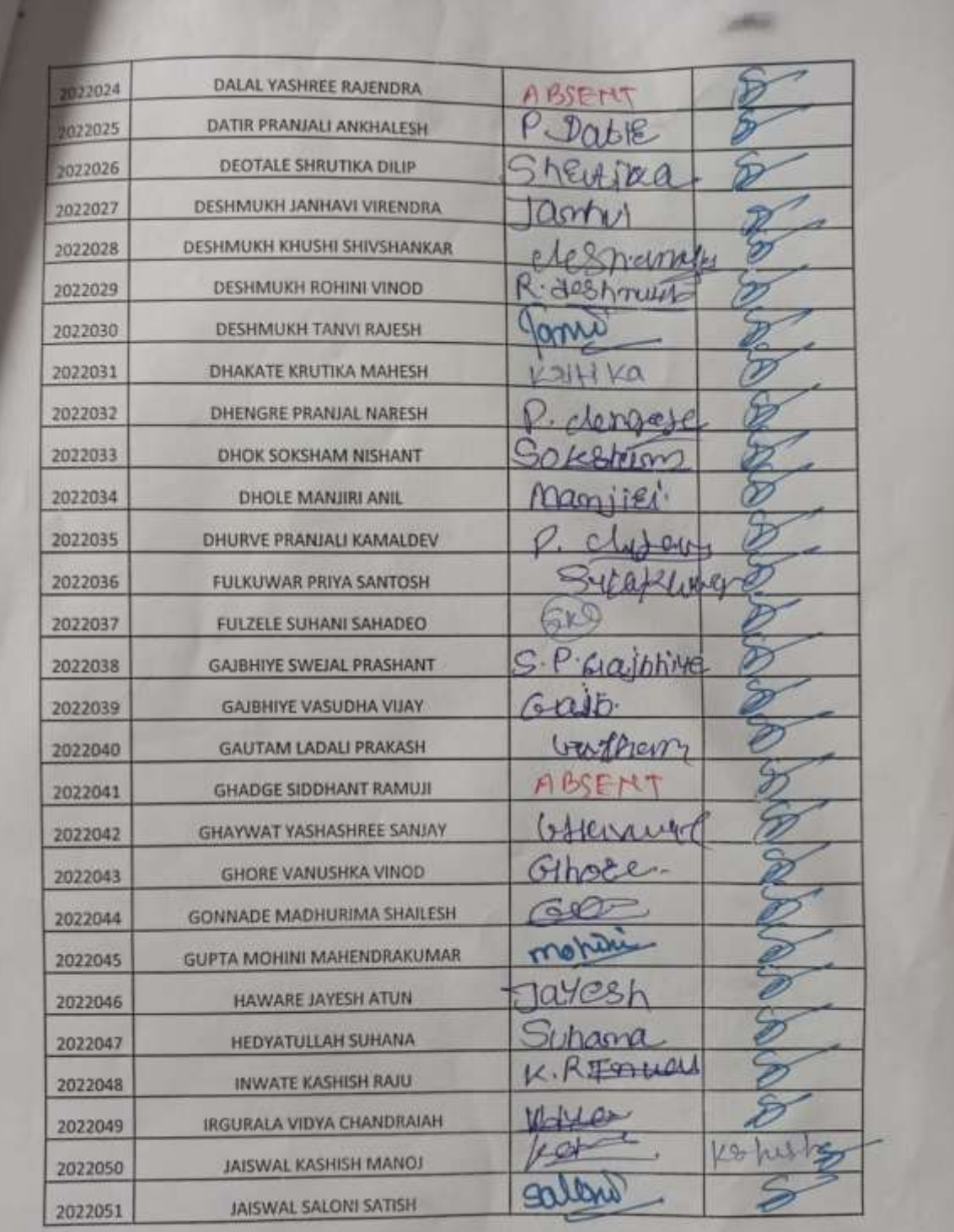

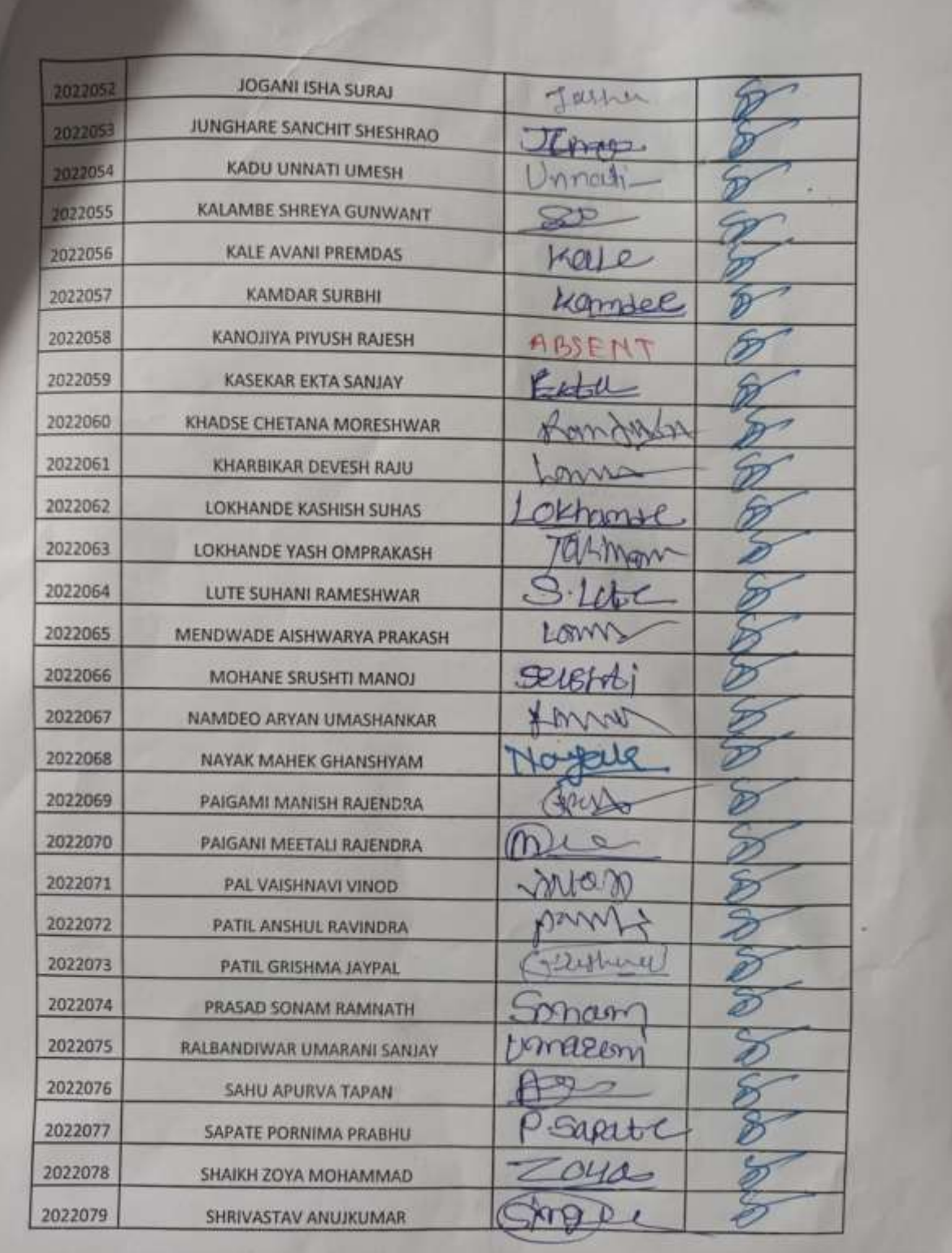

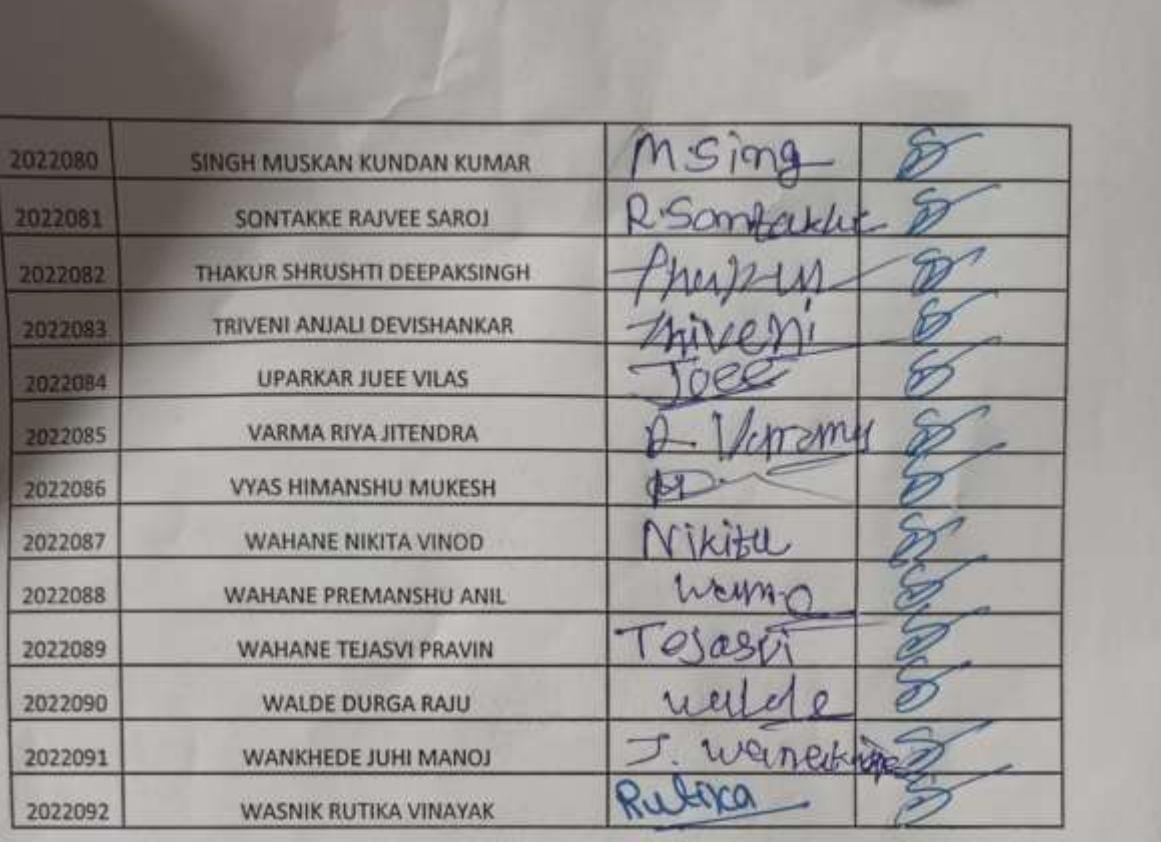

Course Coordinator

# **One Solved Question Paper**

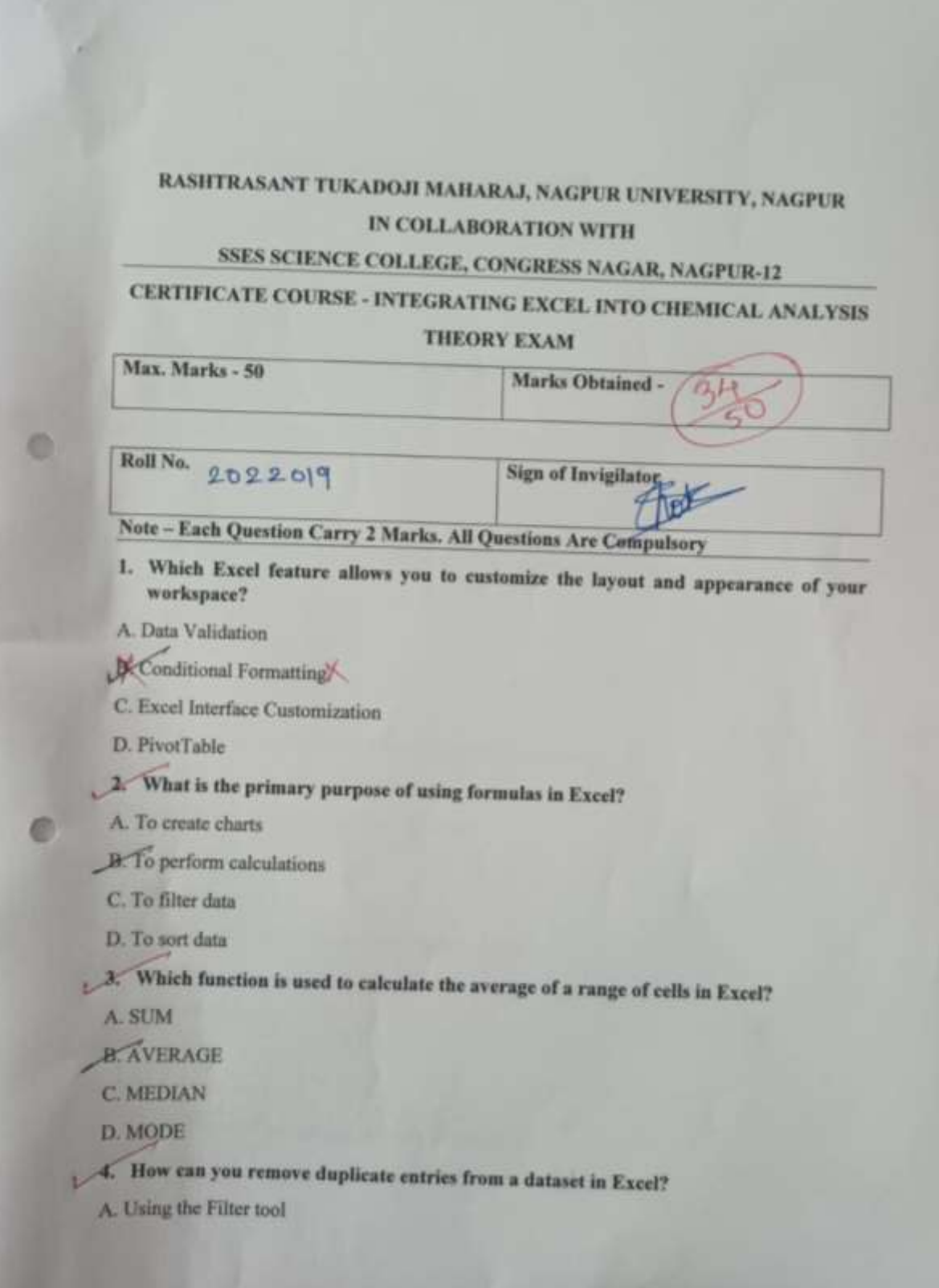

B. Using the Data Validation tool

-C. Using the Remove Duplicates feature

- D. Using Conditional Formatting
- 5. Which of the following is NOT a descriptive statistic?
	- A. Mean
	- B. Median
	- C. Standard Deviation
	- **D. PivotTable**
- 6. Which Excel feature highlights important data points and trends?
	- A. PivotTable
	- **B.** Conditional Formatting
	- C. Data Validation

& Solver 1

- 7. Which function checks if all conditions in a statement are TRUE?
- A. IF
- B. AND<sup>Y</sup>
- KOR
	- D. NOT

8. What is the purpose of the CORREL function in Excel?

A. To calculate the sum of a range

- B. To find the correlation between two datasets
	- C. To filter data
	- D. To validate data
- 9. What does data validation in Excel help to achieve?
	- A. Sorting data
- **B.** Ensuring data integrity
- C. Creating charts
- D. Removing duplicates
- 1 10. Which tool is used to summarize data in Excel?
	- A. Chart Wizard

**B.** Solver

C. PivotTable

D. Data Validation

LI. Which chart type is most suitable for showing trends over time?

A. Pic Chart

**B:** Line Chart

C. Bar Chart

D. Scatter Plot

12. What is the purpose of adding error bars to a chart in Excel?

A. To highlight data points

**B**. To display data variations

C. To create a legend

D. To filter data

13. What is a PivotChart used for?

Summarizing data in tabular form X

**B.** Creating dynamic visualizations

C. Highlighting data trends

D. Validating data entries

14. Which of the following is a type of trendline that can be added to an Excel chart?

A. Linear

**B.** Exponential

C. Polynomial

D. All of the above

15. Which feature allows you to dynamically adjust the data range in a chart?

A. Slicers

**B.** Data Validation

C. PivotTable

**16.** Chart Filters X

16. Which statistical method is used for analyzing the relationship between two variables?

A. Sorting

**B.** Filtering

C. Regression Analysis

D. Conditional Formatting

1 17. What type of analysis involves fitting a model to data points to make predictions?

A. Descriptive Statistics

**B.** Regression Analysis

C. Data Validation

D. Charting

18. Which Excel tool can be used to simulate chemical reaction processes?

A. Solver

**B.** PivotTable

**X** Conditional Formatting

D. Data Validation

19. What is the benefit of using Excel for generating chemical analysis reports?

A. It can store large datasets

B. It provides statistical analysis tools

C. It offers visualization options

D. All of the above

20. Which feature in Excel can help model chemical kinetics?

A. Solver

R. PivotTable X

C. Chart Wizard

D. Data Validation

21. What is the first step in preparing a dataset for analysis in Excel?

A. Creating charts

**B. Data** cleaning

C. Running regression analysis

D. Applying conditional formatting

22. Which Excel function can be used to calculate the correlation between two chemical

A. CORREL

#### **B. SUM**

**C. AVERAGE** 

D. IF

23. Which of the following is used to create dynamic and interactive data summaries?

A. Scatter Plot

**B**. PivotTable

C. Line Chart

D. Histogram

Answer: B

24 How can Excel help in chemical data visualization?

A. By creating various types of charts and graphs

B. By performing data validation

 $\n *K*$  By sorting and filtering data  $\n *K*$ 

D. By using conditional formatting

25. Which Excel feature allows you to simulate and analyze complex chemical reactions?

A. PivotTable

**B.** Conditional Formatting

C. Solver

D. Chart Wizard

**Course Coordinator** S.S.E.S.A.'s Science College

Nagpur

# **Mark list of Exam With Grade.**

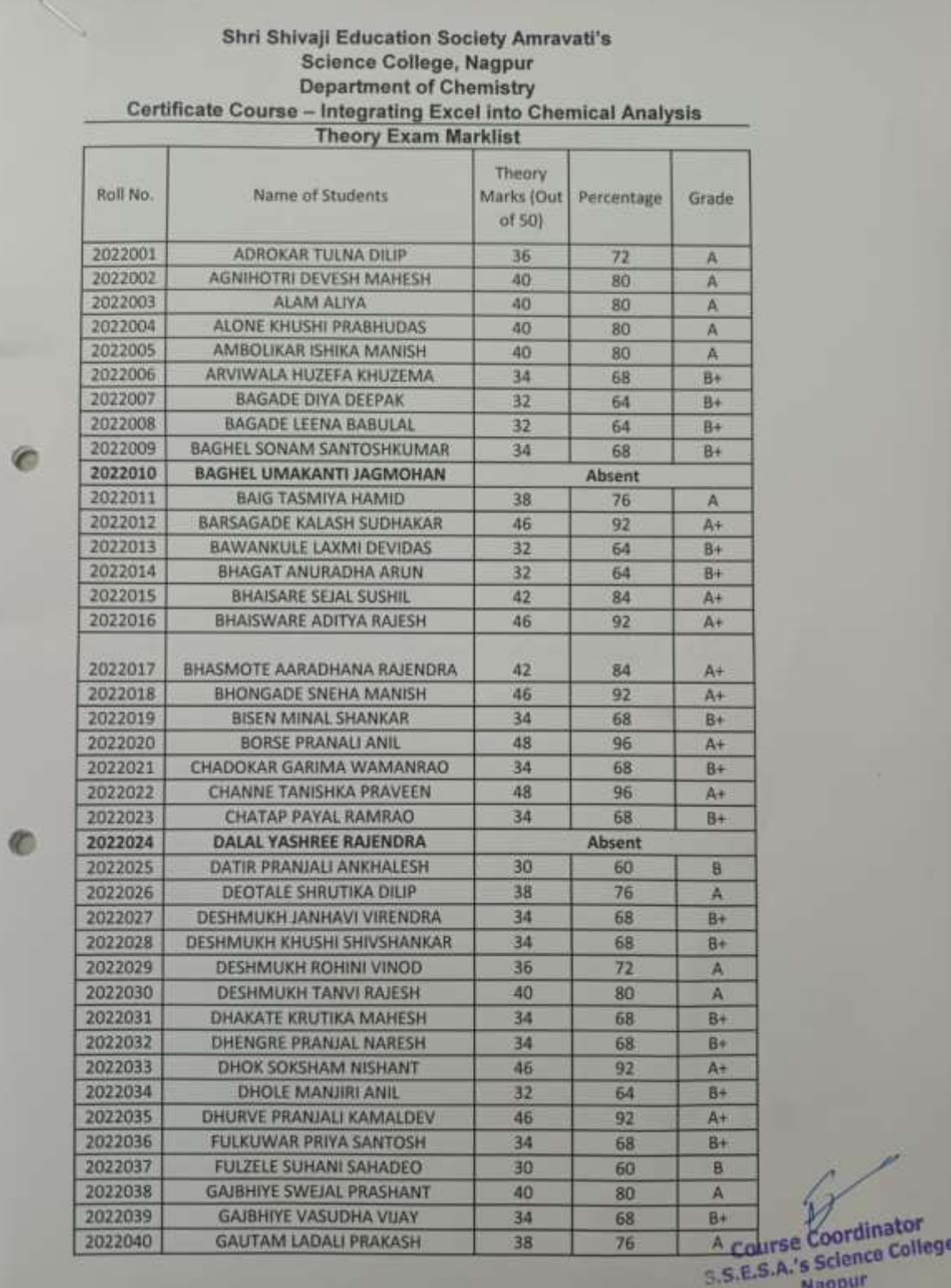

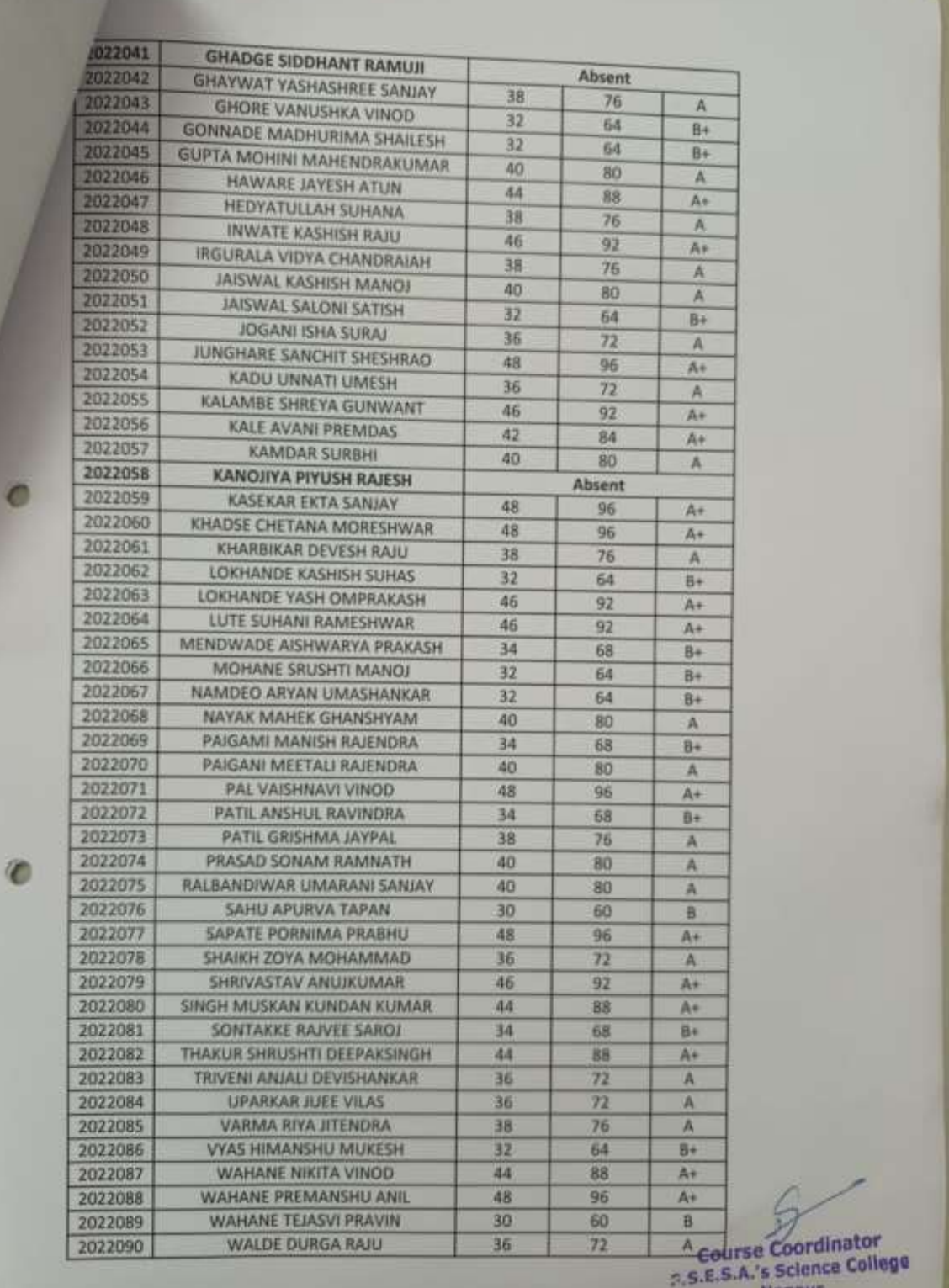

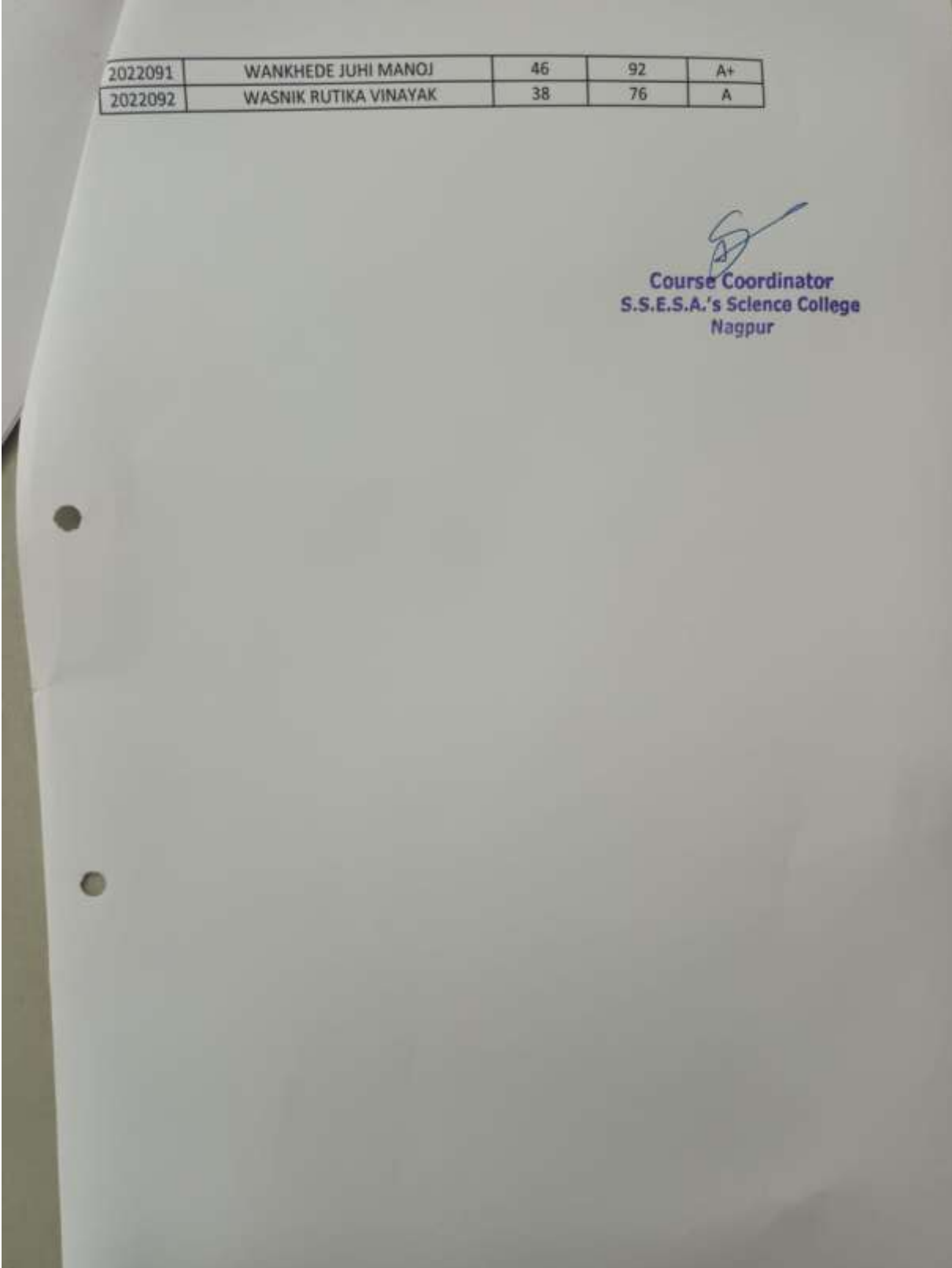

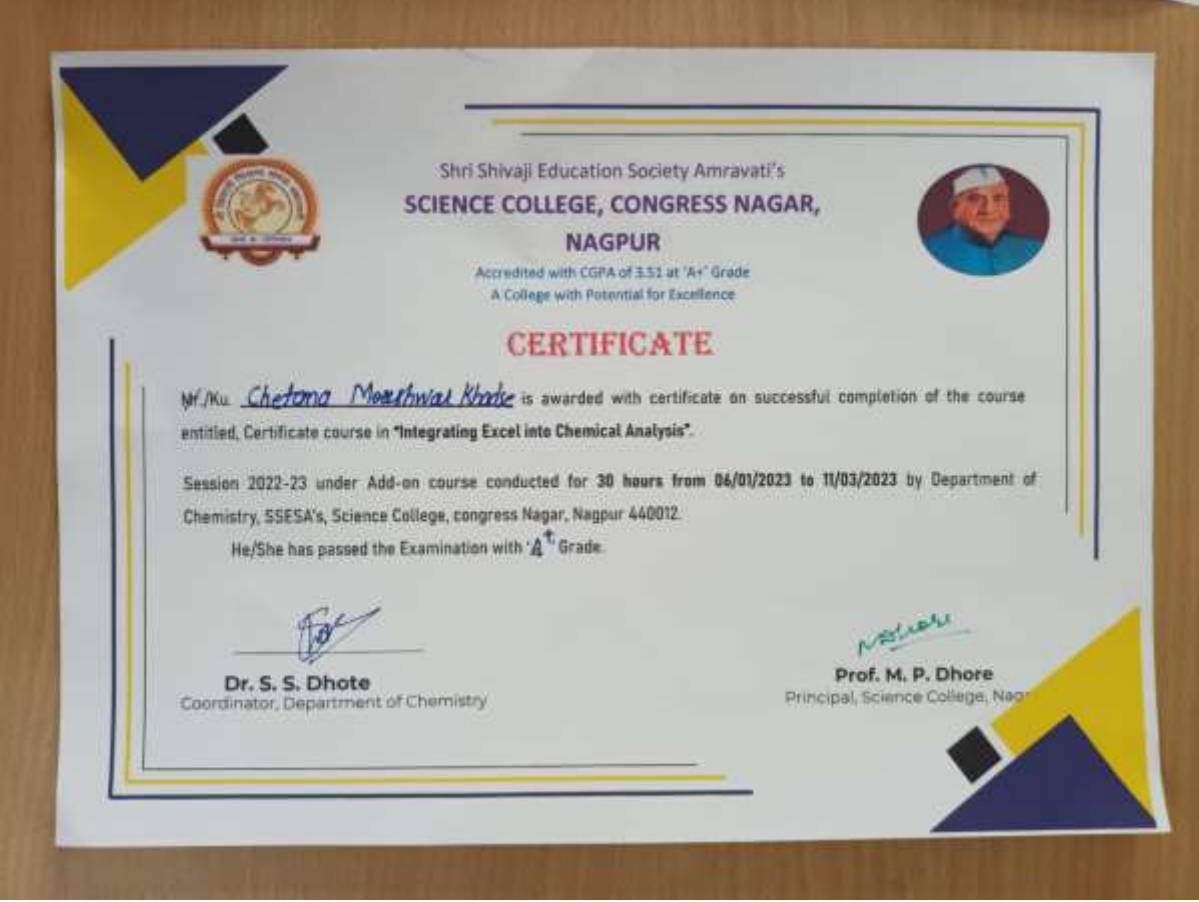